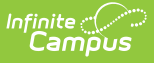

# **Upload Wizard (South Dakota)**

Last Modified on 10/21/2024 8:21 am CDT

[Understanding](http://kb.infinitecampus.com/#understanding-the-upload-wizard) the Upload Wizard | File [Specifications](http://kb.infinitecampus.com/#file-specifications) | School Calendar Upload [Specifications](http://kb.infinitecampus.com/#school-calendar-upload-specifications) | School Days Upload [Specifications](http://kb.infinitecampus.com/#enrollment-upload-specifications) | Student Demographic Upload [Specifications](http://kb.infinitecampus.com/#student-demographic-upload-specifications) | Enrollment Upload Specifications | [Important](http://kb.infinitecampus.com/#important-fields-to-note) Fields to Note

This information is current as of the Campus.2427 (July 2024) release.

Tool Search: Upload Wizard

Districts that do not use the Infinite Campus District Edition to manage their district data can use the State Edition Upload tool to upload files containing their district's student information to the State System. Files uploaded with the tool must conform to the File Specifications noted in the following information.

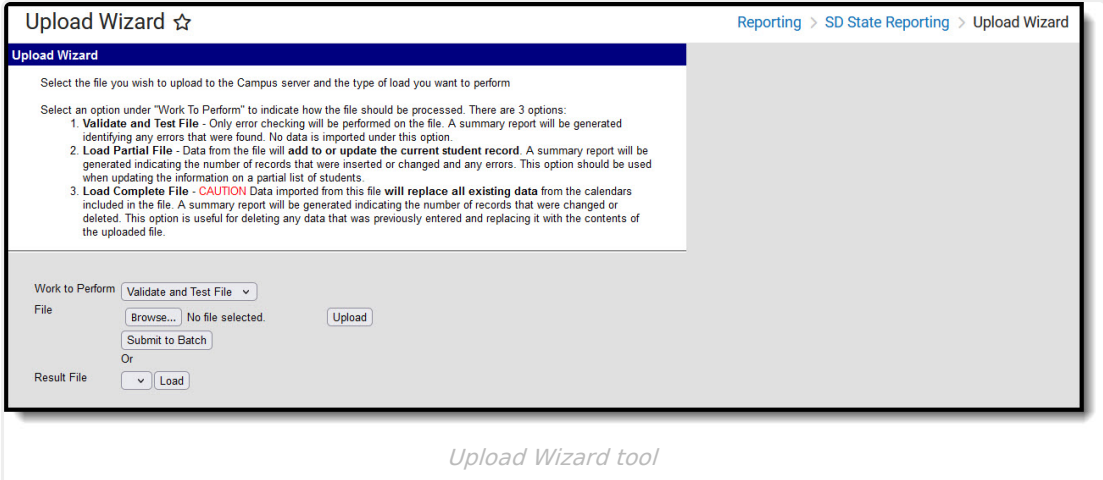

To use the tool, users must have tool rights to the Upload Wizard tool. Their user account must be set to the district that they are trying to upload into or must have state-wide district rights.

Prior to uploading a file, a calendar for the current year and all required grade levels for that calendar must be setup within the SD State Edition user interface. If this is not done, an error message will be displayed when an upload is attempted.

Additionally, the upload tool assumes that a School/Year has only one calendar and one schedule structure defined within the State Edition. If multiple calendars or schedule structures are created for that school/year, an error will display when an upload is attempted.

# **Understanding the Upload Wizard**

The Upload Wizard provides three actions that can be selected:

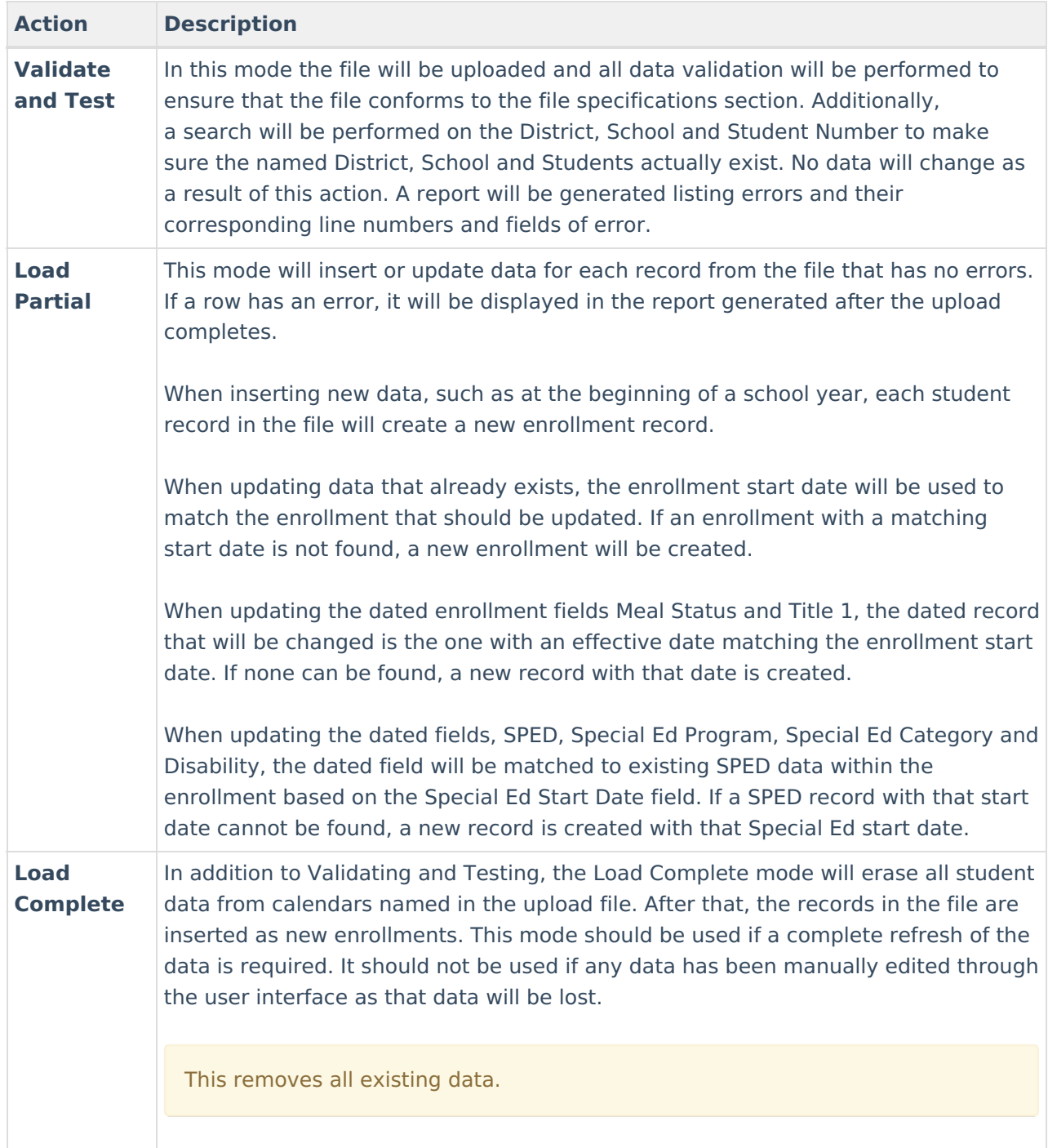

## **Uploading Files**

- 1. Select the appropriate action as defined above in the **Work to Perform** dropdown list.
- 2. Locate the file to upload by selecting the **Browse** button in the File field. Follow the instructions for uploading and click the **Upload** button.
- 3. Or, select a file from the **Result File** dropdown and click the **Load** button.

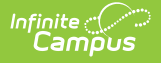

The file processes and a verification of the upload is returned.

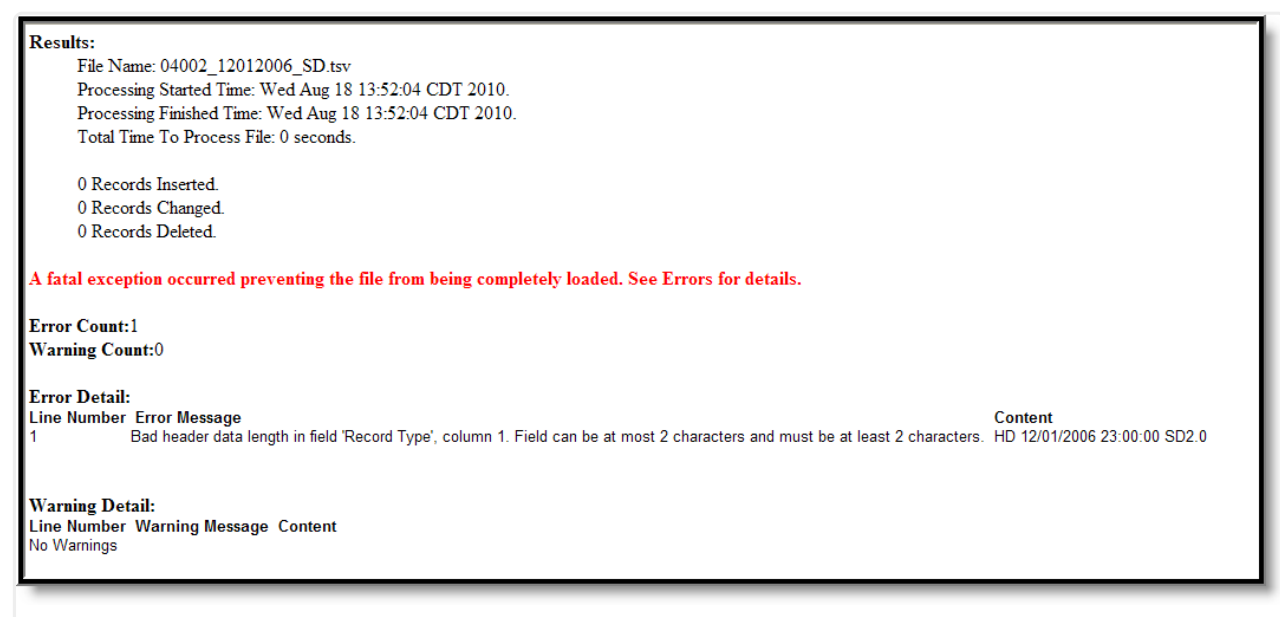

Upload Confirmation

Not all fields are automatically overwritten at the state level. When **First Year in Country**, **Parent Does not want Meal Status shared with DSS** , **Meal Status** or any type of Title 1 fields are not null at the state level but no or null at the district level, a message will appear when a status change is attempted indicating that a status that is not No or Null exists and should not be overwritten.

The Enrollment Upload will create split fields with the date of the Enrollment Report Upload for Meal Status (if the status is changed from F or R to Standard) and any Title 1 status (if changed from Yes to No), with a warning message indicating that the student record was successfully imported and a new record was created.

# **File Specifications**

Files should follow the proper naming conventions and record definitions defined below:

- All files will be tab delimited with a header record.
- If a field is not required it can be left blank, but the proper number of tabs must be in each record.
- All dates within the file will be in the format MM/DD/YYYY.
- Times within the file will be displayed in military (24 hour) time HH:MM:SS such as 23:00:00 for 11:00pm.

## **File Name**

Files must be named with the district number (maximum of 5 digits), underscore, date underscore

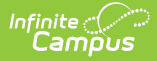

and record type with the extension \*.tsv. Forward slashes are not allowed in file names and should be left out.

### **Example:**

```
District 10063 submitting a Student Demographics file on 12/01/2006 would name the file:
10063_12012006_SD.tsv
```
### **Header Record**

The first line of all files will be the header record. This is required.

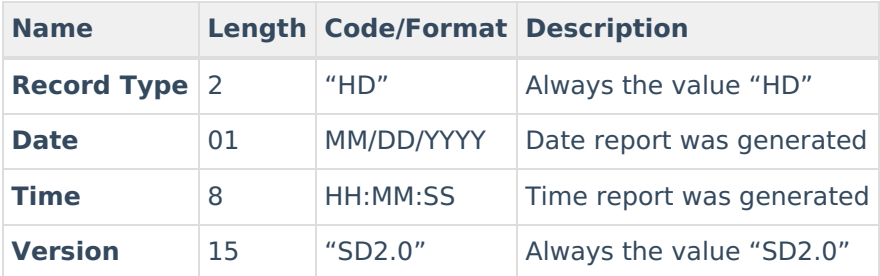

### **Example Record:**

Header record submitted on December 1, 2006 at 11:00 pm:

HD 12/01/2006 23:00:00SD2.0

# **School Calendar Upload Specifications**

This record defines each School Calendar or track a school is running. There should be at least 1 record per school. There can be multiple records per school if the school has students receiving instruction on different days or for different durations.If the school has multiple calendars, each calendar must be given a distinct Calendar Number.

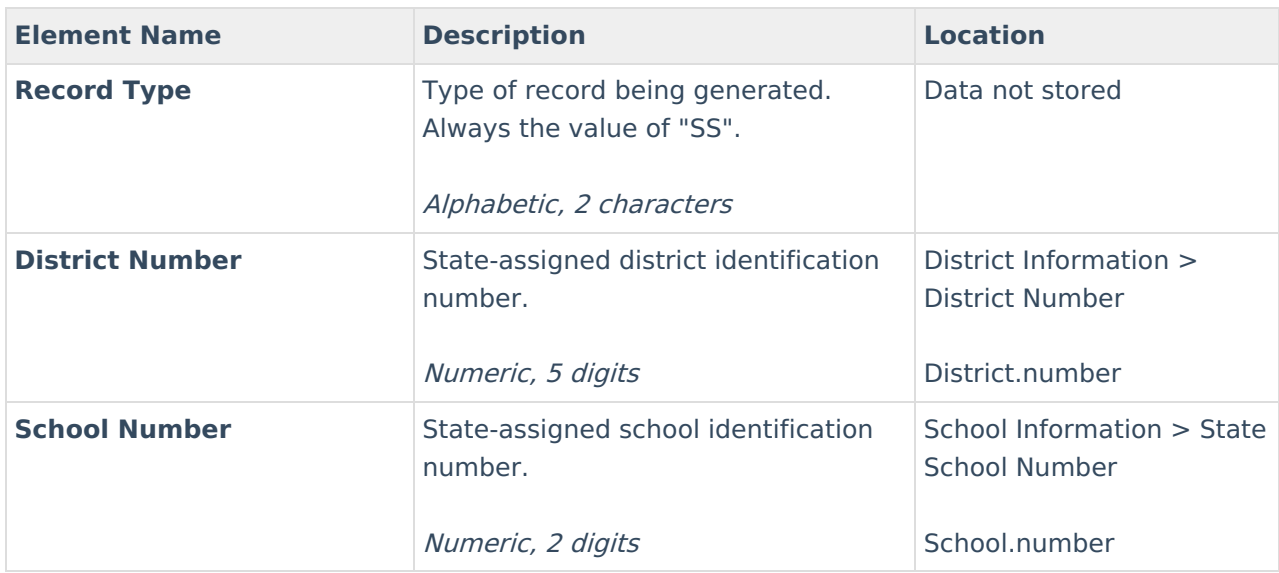

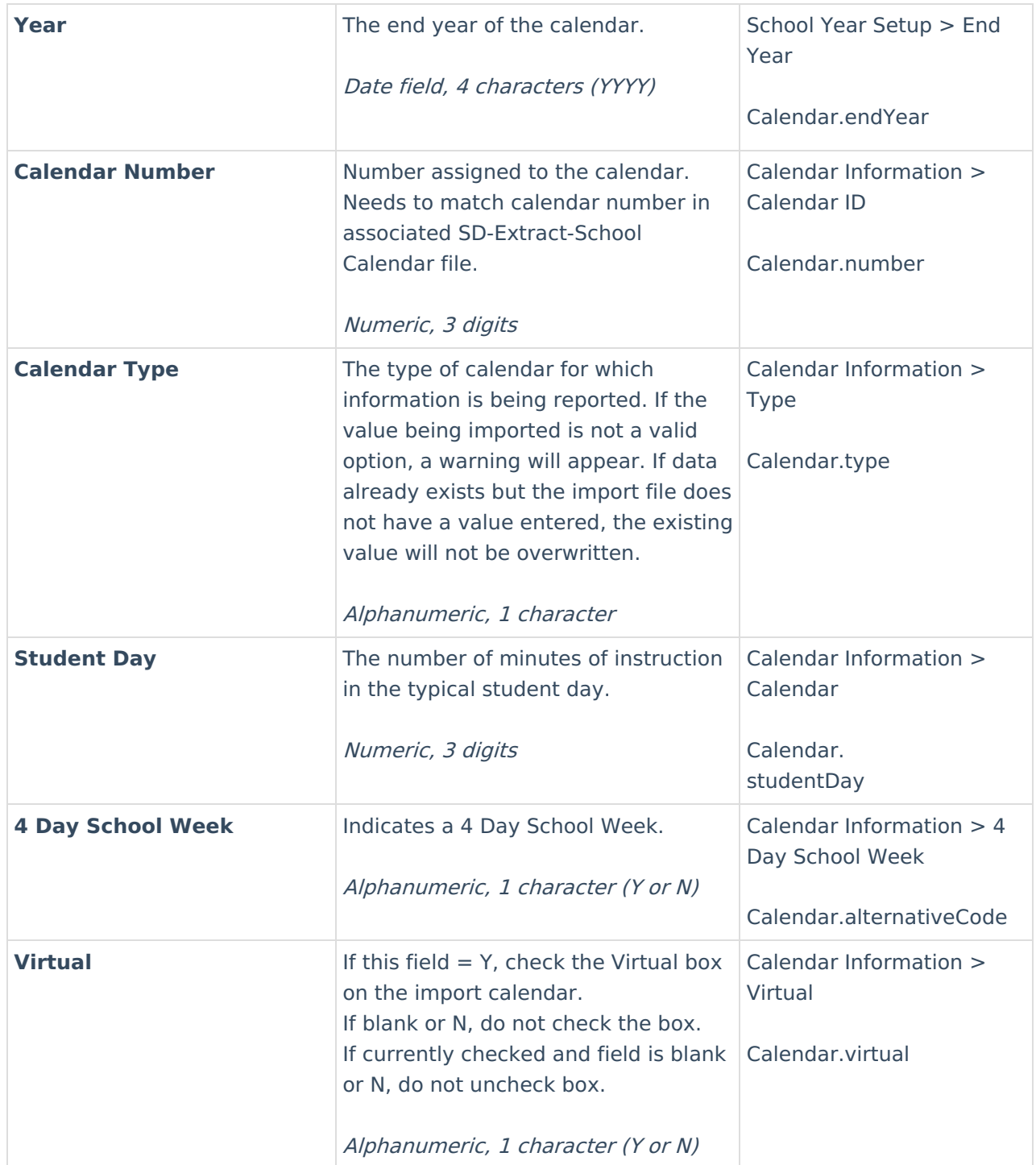

### **Example Records:**

An elementary school (0120) grades 1 through 6 that attend 360 minutes of instruction per day and has half-day Kindergarten that attends 180 minutes of instruction per day and starts on <sup>a</sup> different date then the other grades.

SS 63 2007 1 360 Y

SS 63 120 2007 2 180 Y

# **School Days Upload Specifications**

This record defines when a school is open and when it provides instruction to students. There should be 1 record per date per School Calendar record within the date range that the school is open.

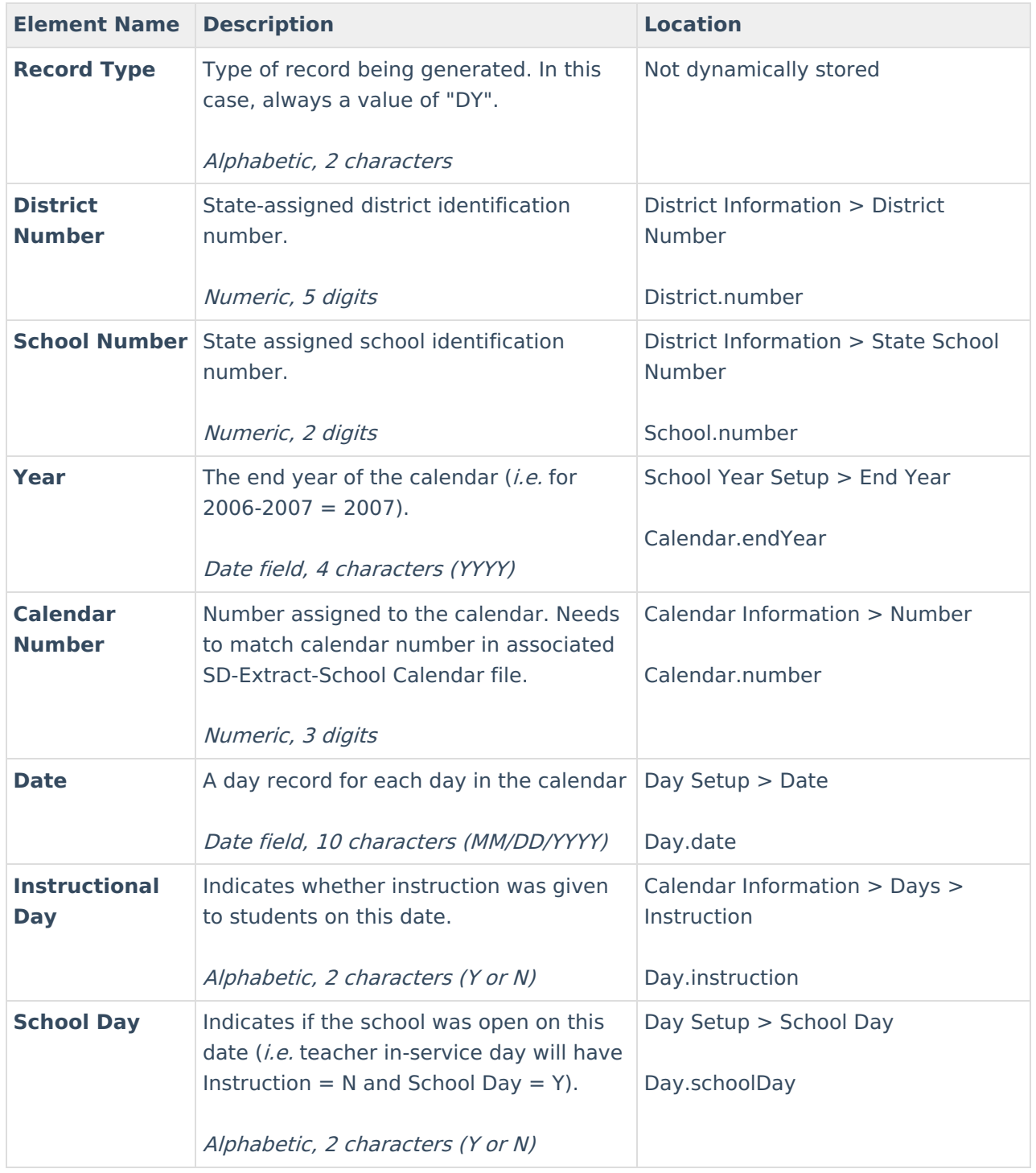

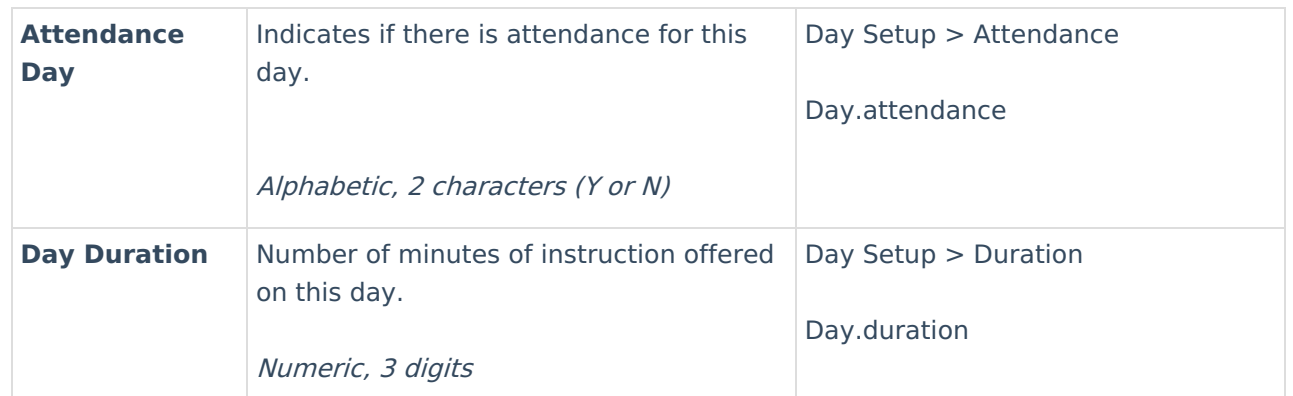

### **Example Records:**

The week of April 22, 2007 to April 28, 2007 has instruction starting Monday and continuing through Thursday, with a teacher in-service day on Friday; its records would look like:

DY 63 2007 1 04/22/2007 N N N 0 DY 63 2007 1 04/23/2007 Y Y Y 360 DY 63 120 2007 1 04/24/2007 Y Y Y 360 DY 63 120 2007 1 04/25/2007Y Y Y 360 DY 63 120 2007 1 04/26/2007 Y Y Y 360 DY 63 120 2007 1 04/27/2007 N Y N 0

## **Student Demographic Upload Specifications**

This record format contains basic student demographics fields. Typically there should be one record per student. The exception for this is when a student's name or identifying information changes while at a district. The state needs to maintain a history of all name changes for students, and the effective date controls when this name was used.

DY 63 120 2007 1 04/28/2007 N N N 0

When a new identity is created for a person, existing information in the Person Information area of the Demographics tab is not deleted for the following fields:

- Social Security Number
- Birth Country
- Date Entered US
- Date Entered US School
- Date Entered State School
- Birth Verification
- Nickname
- Comments

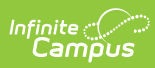

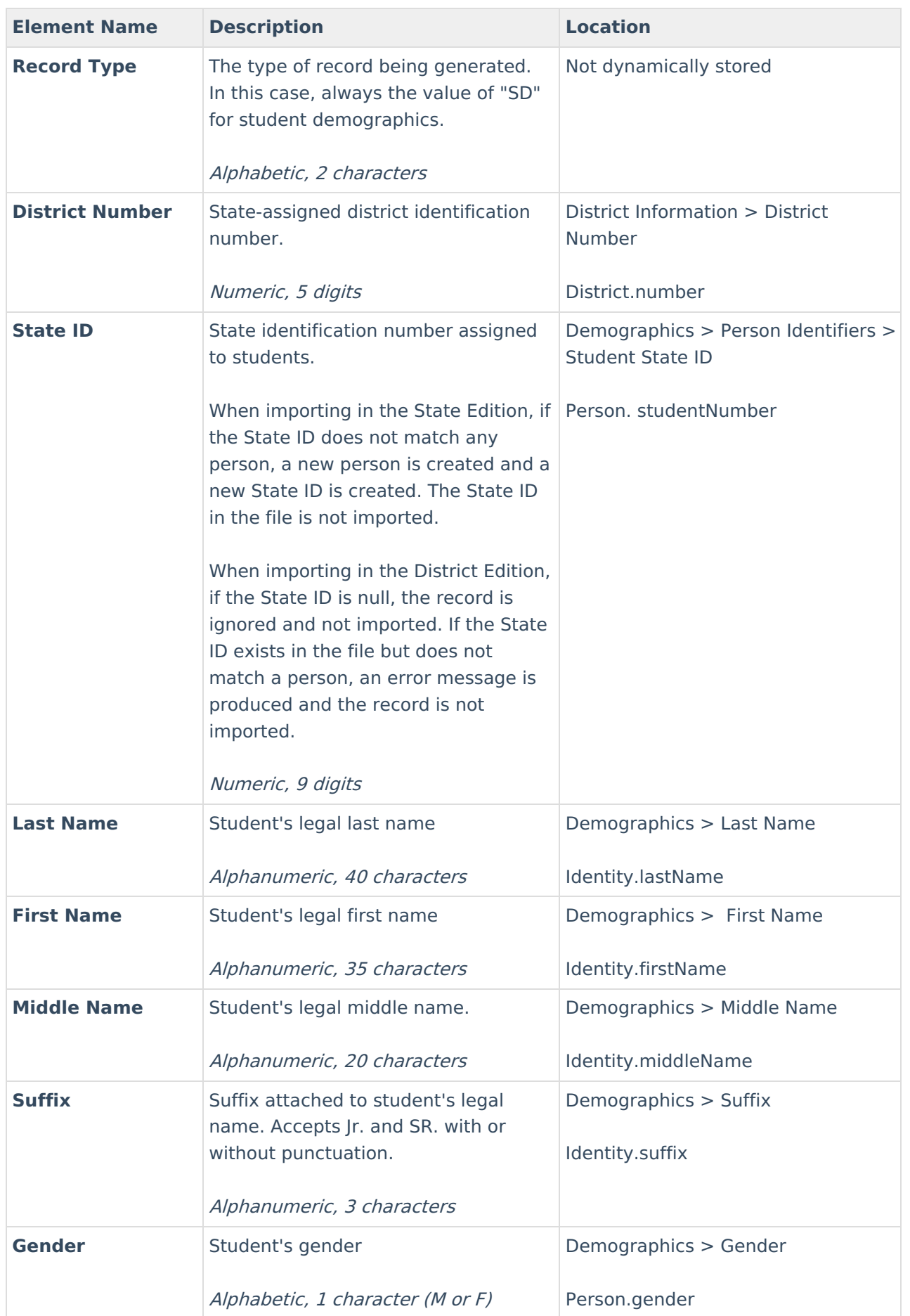

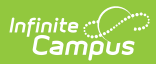

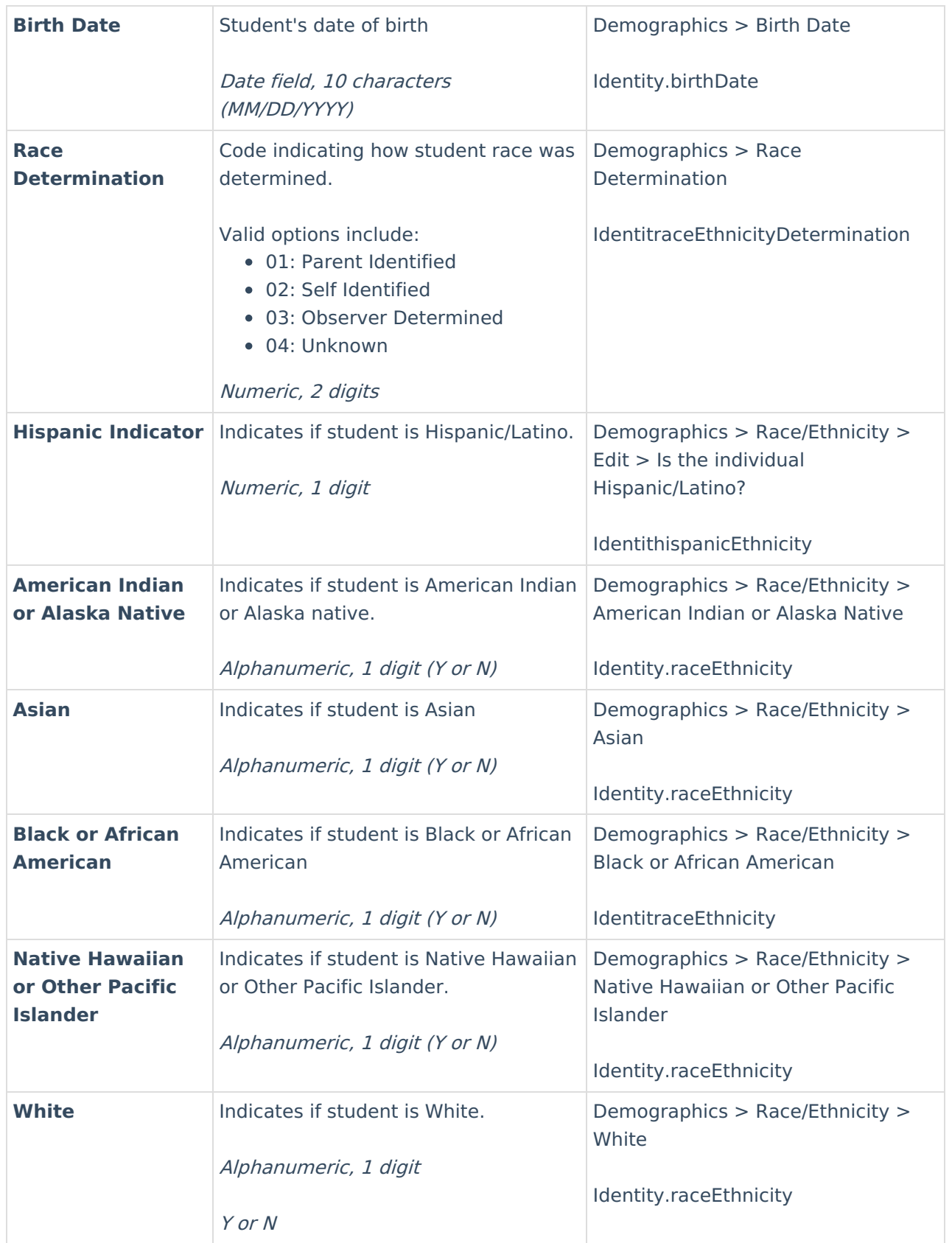

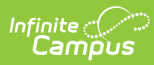

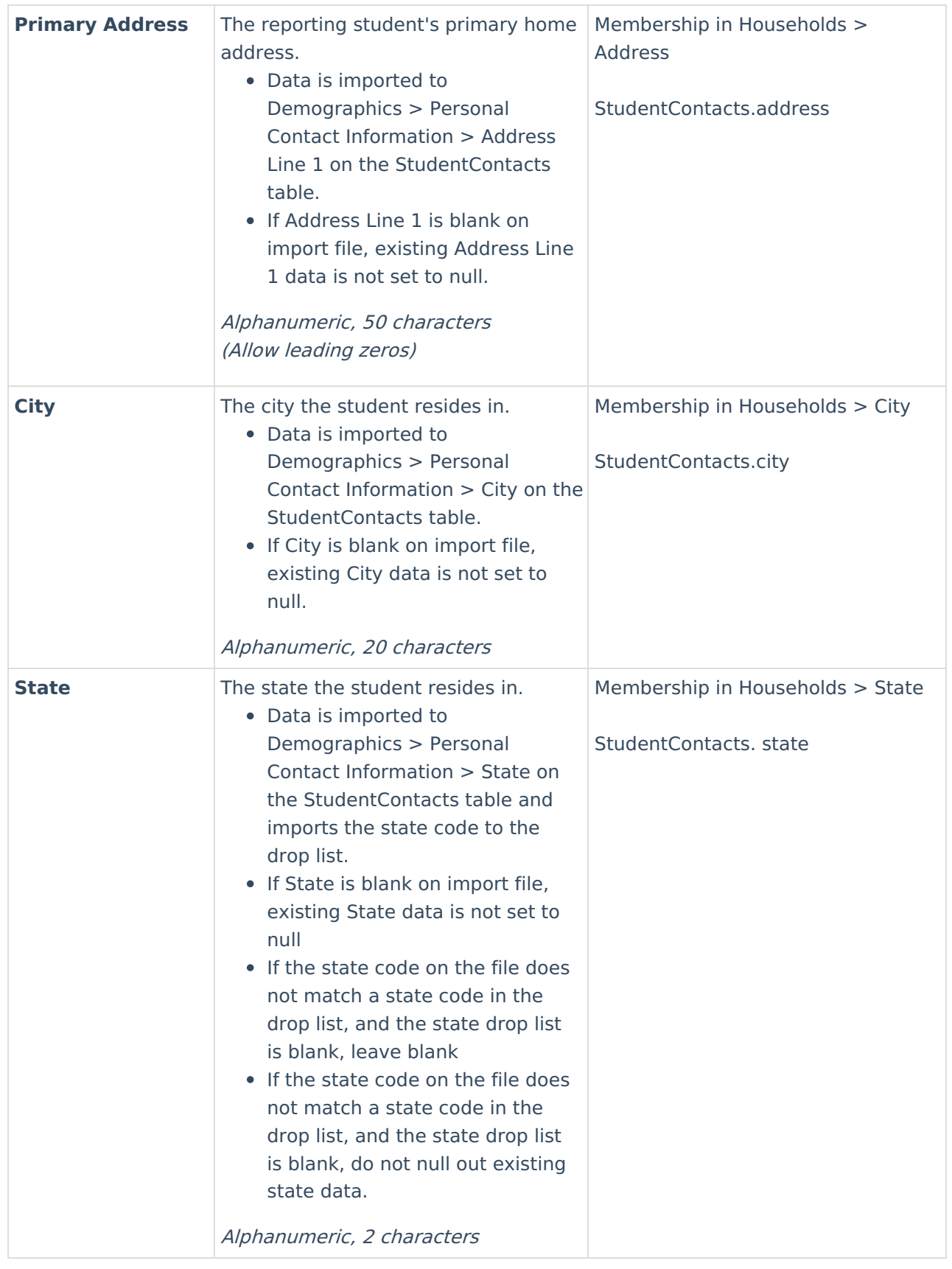

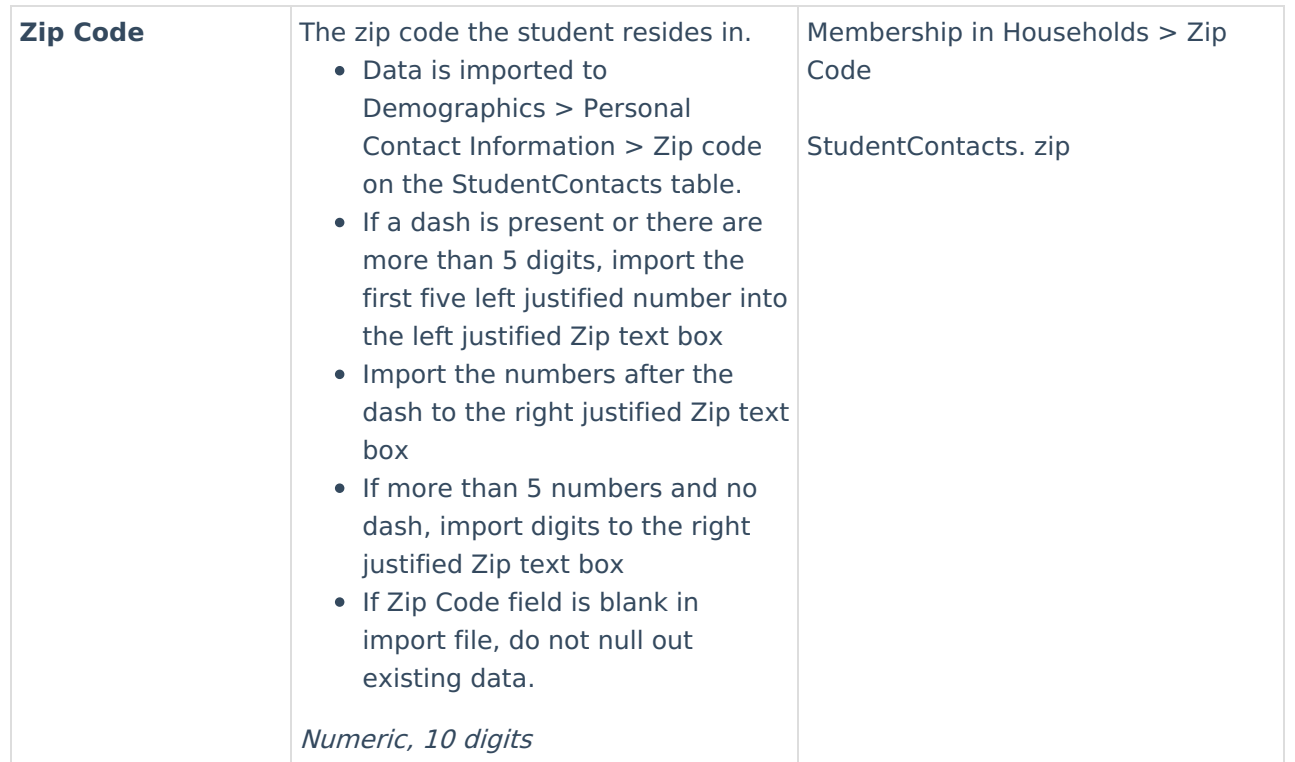

### **Example Records:**

A student record for Joe Smith,

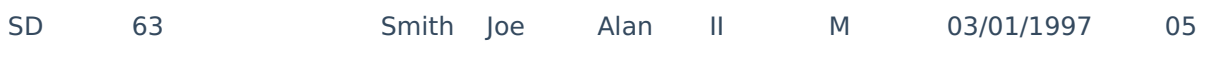

### **Common errors:**

- Gender or Race/Ethnicity left blank (data is required for these fields)
- Field names included in file (please remove all field names, such as legal entity number, gender, race/ethnicity, etc.).
- Date Fields must be in a MM/DD/YYYY format (e.g. 03/07/1999).
- Fields with no information still require a tab.

# **Enrollment Upload Specifications**

This record contains information for the student enrollment. Typically there should be one record per student enrollment. For your file name, the record type is EN.

The Enrollment Import file will not overwrite existing Homeless records.

### **Header Record**

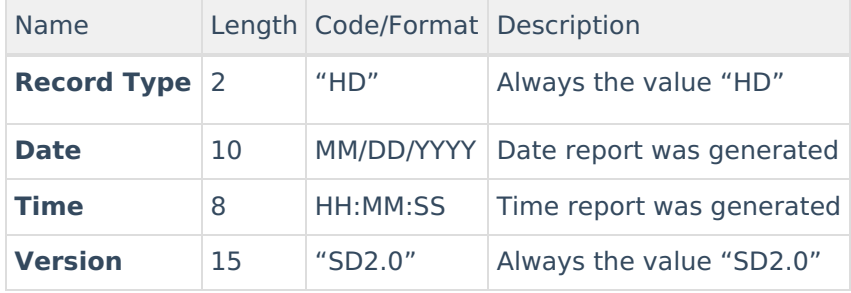

### **Enrollment Record**

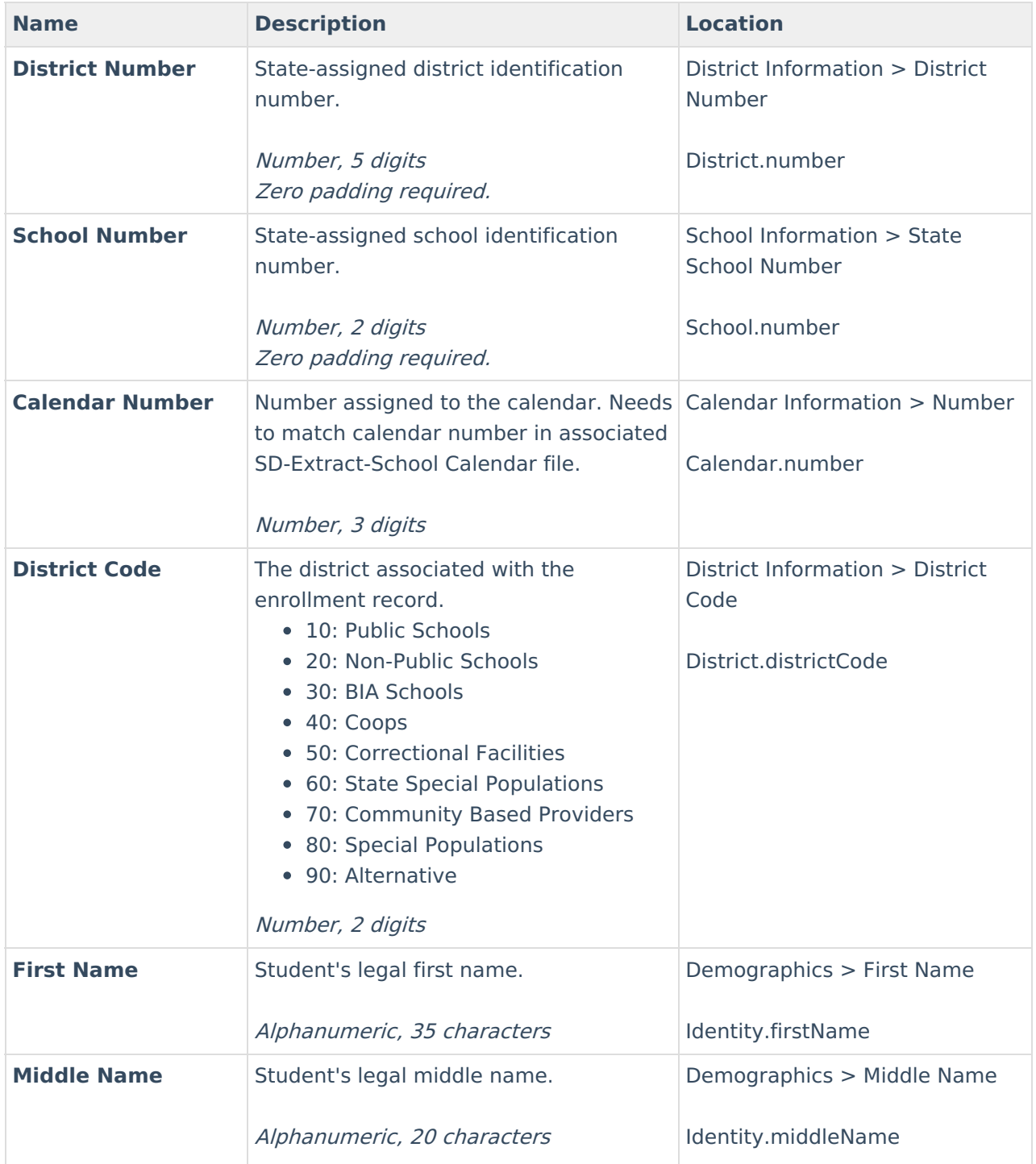

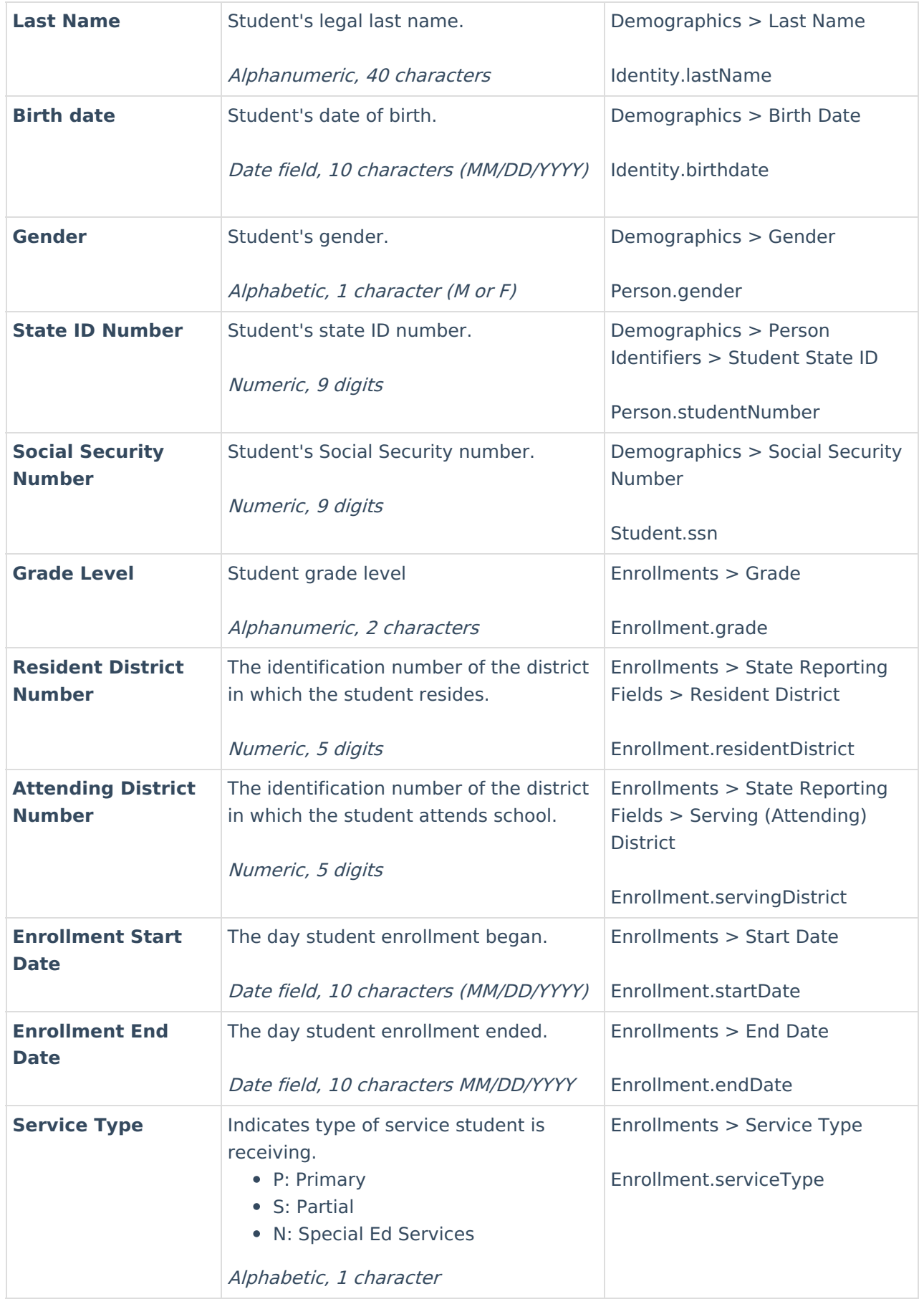

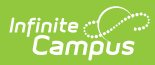

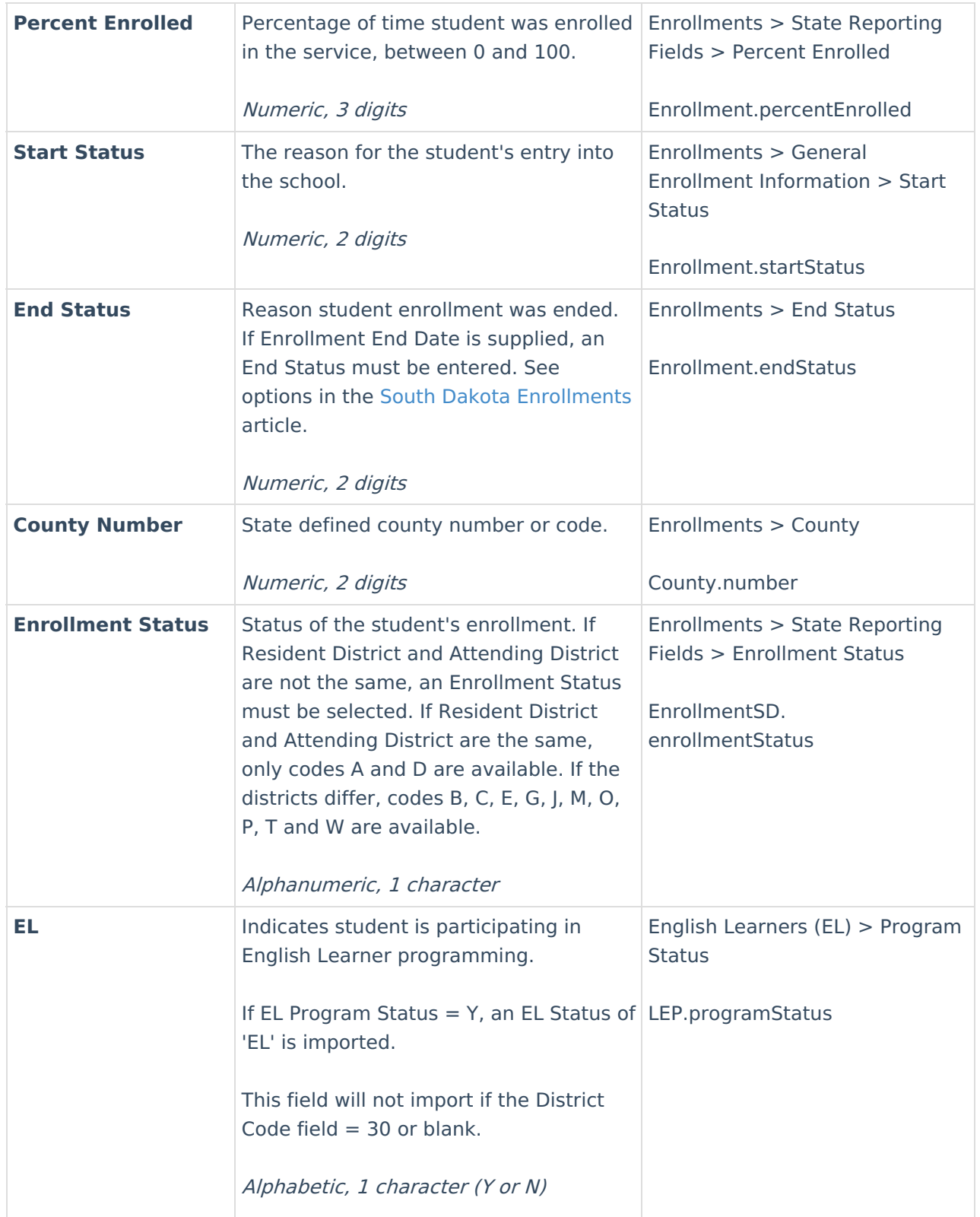

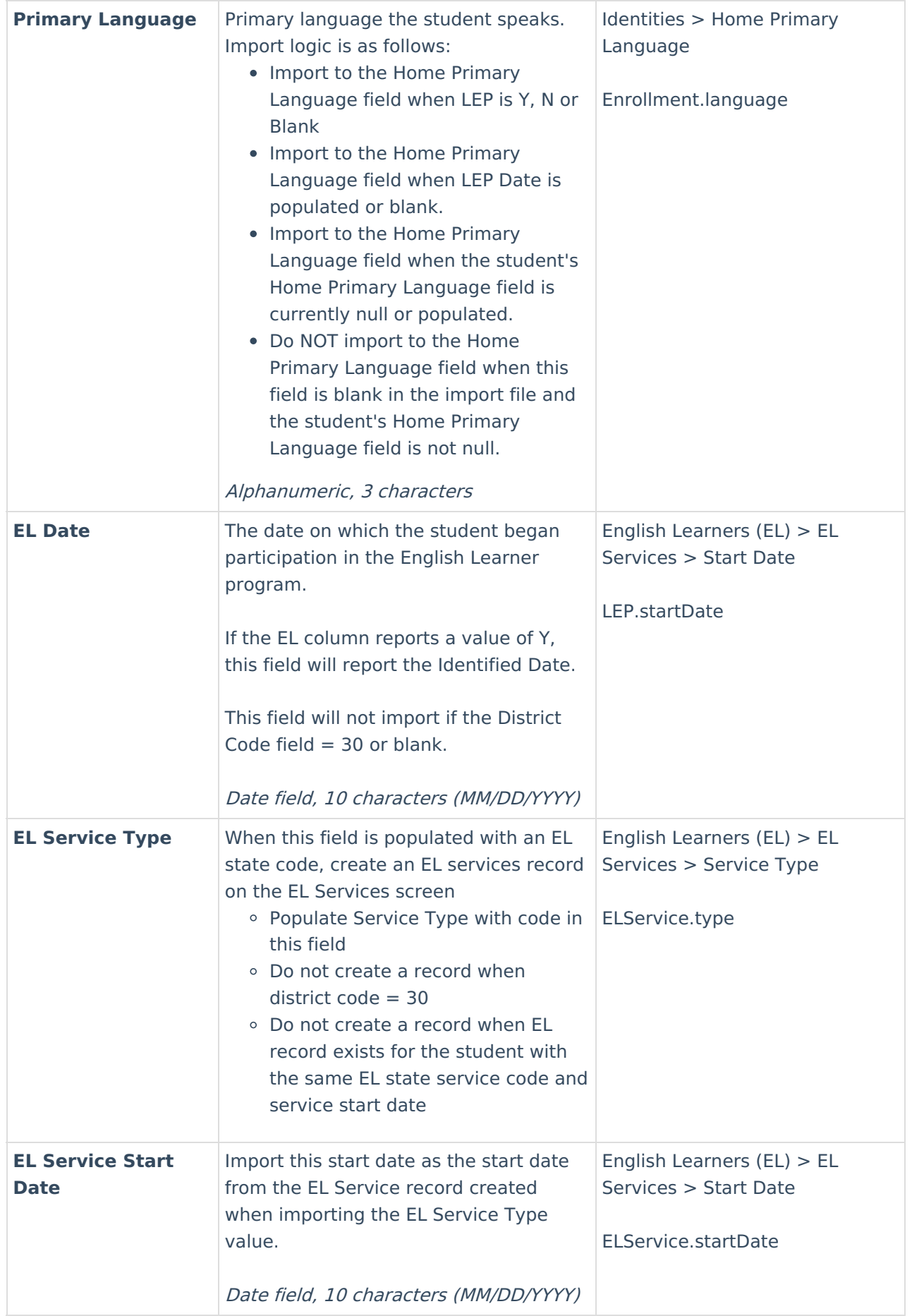

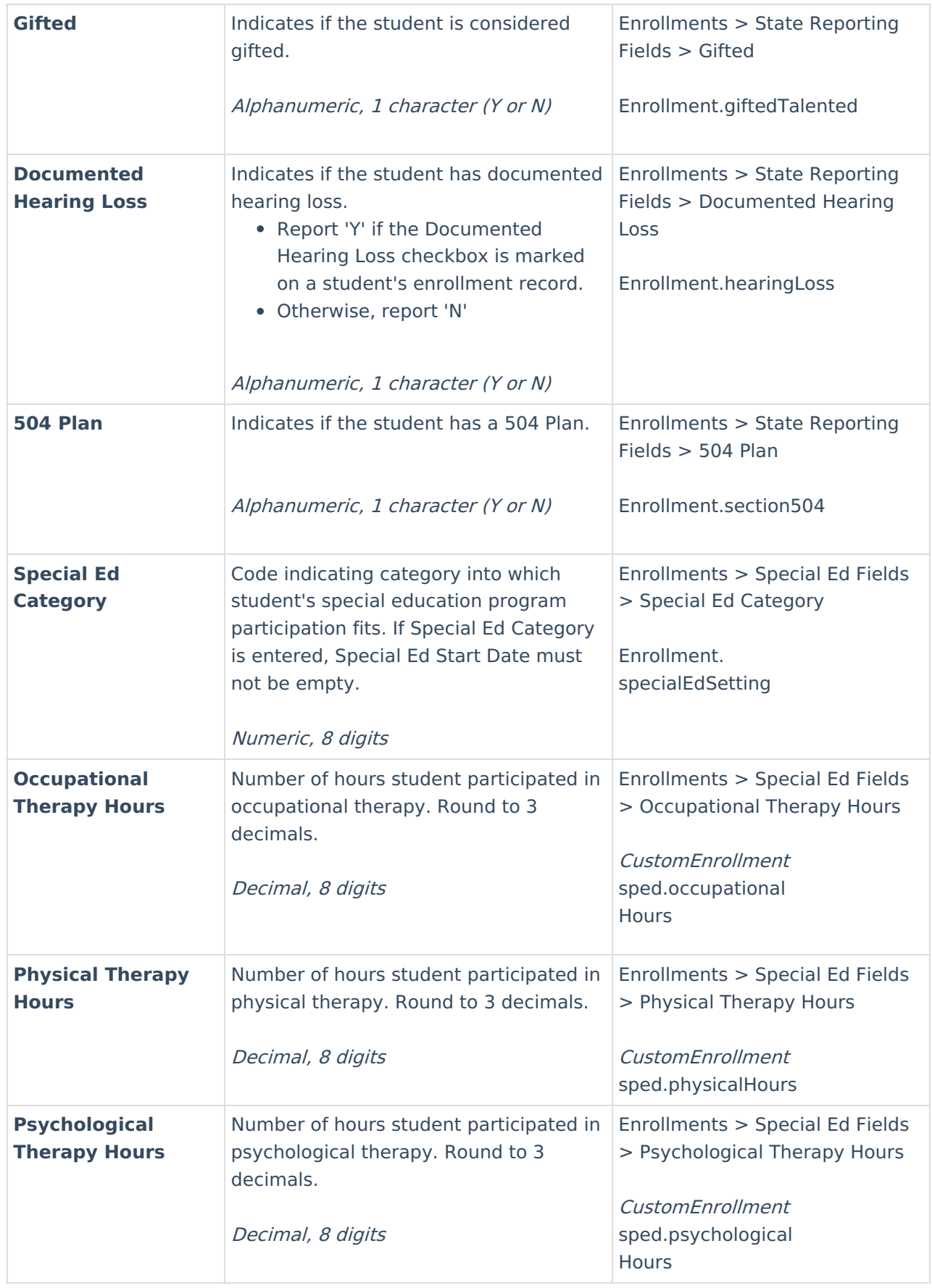

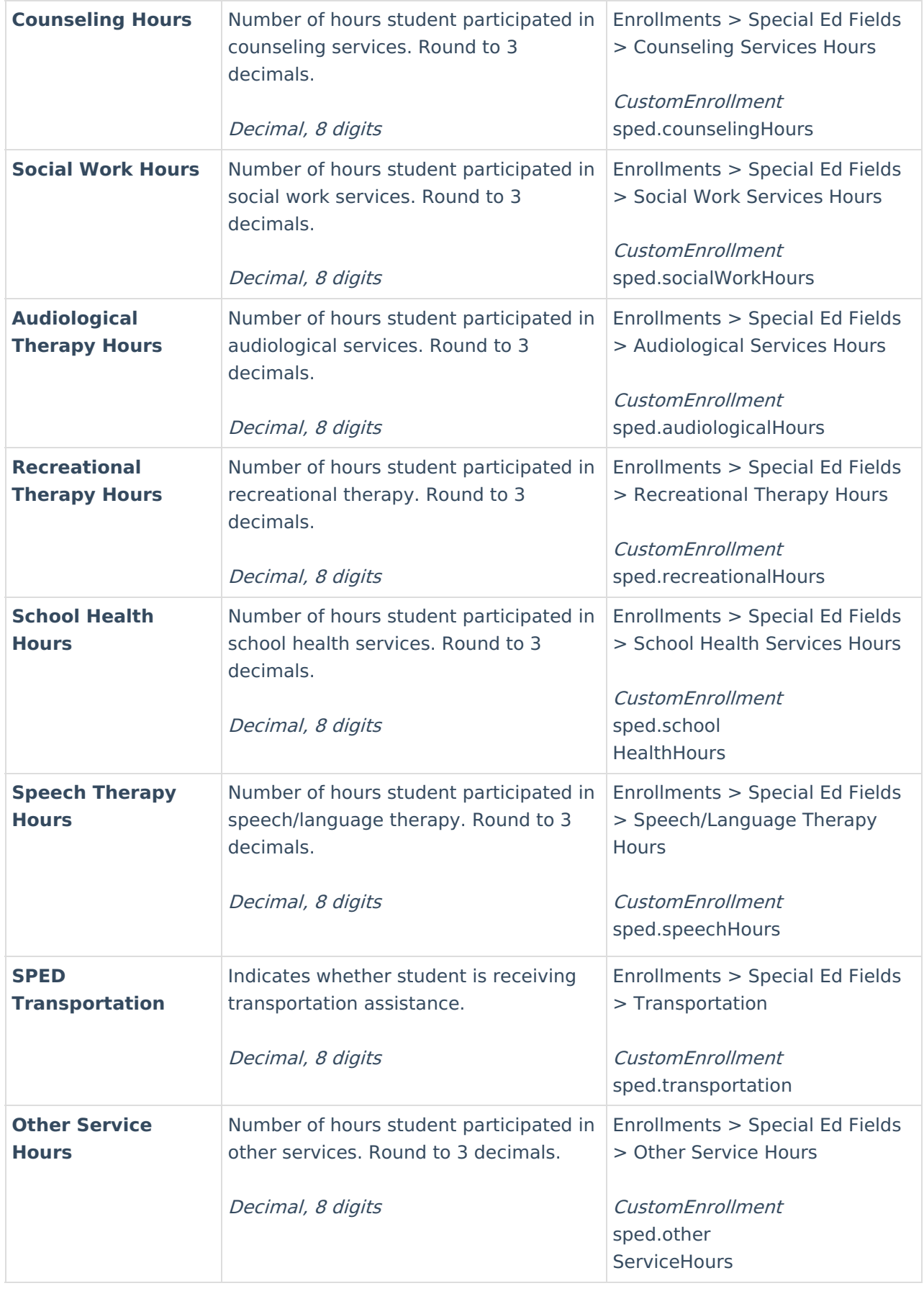

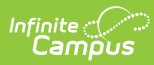

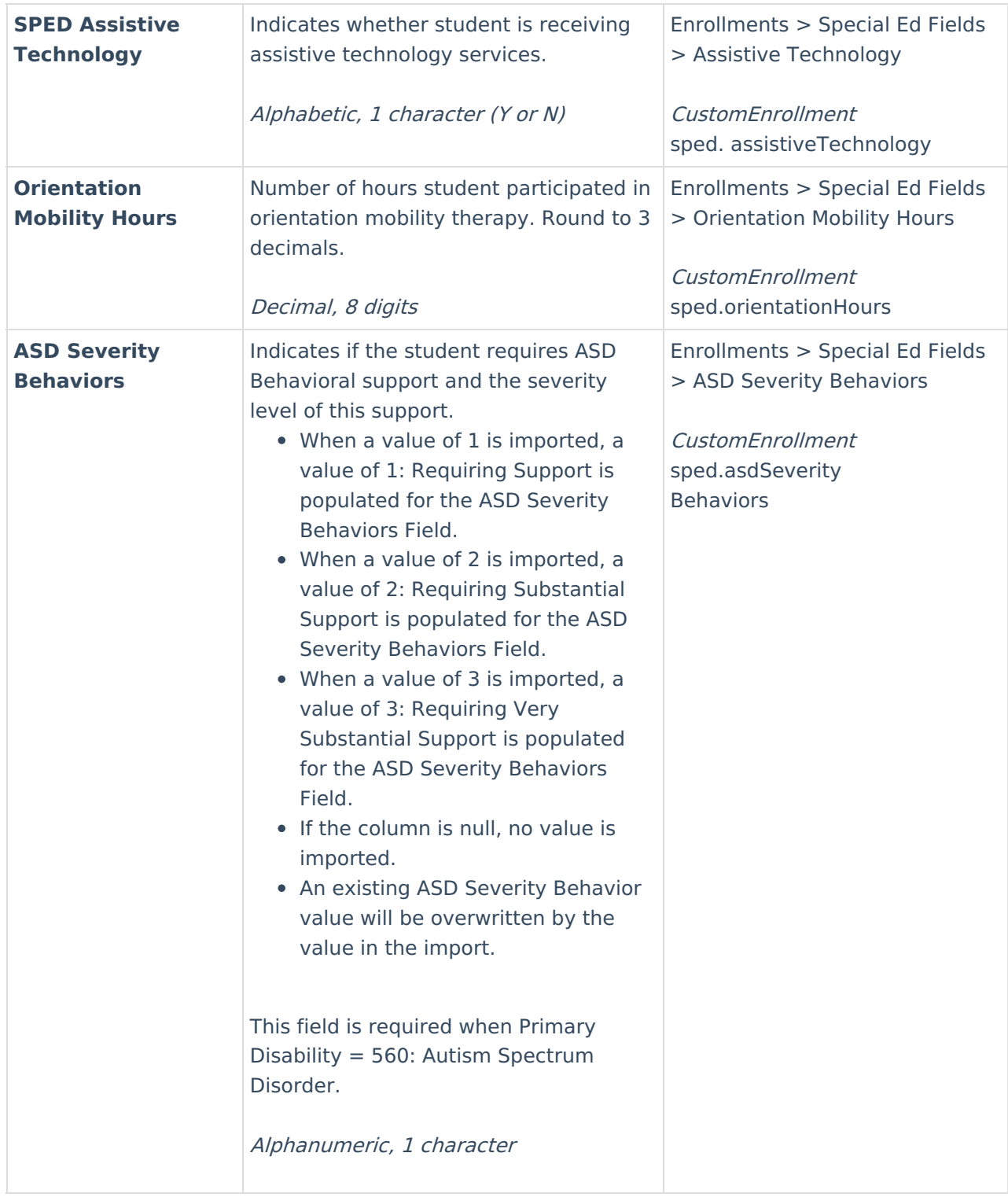

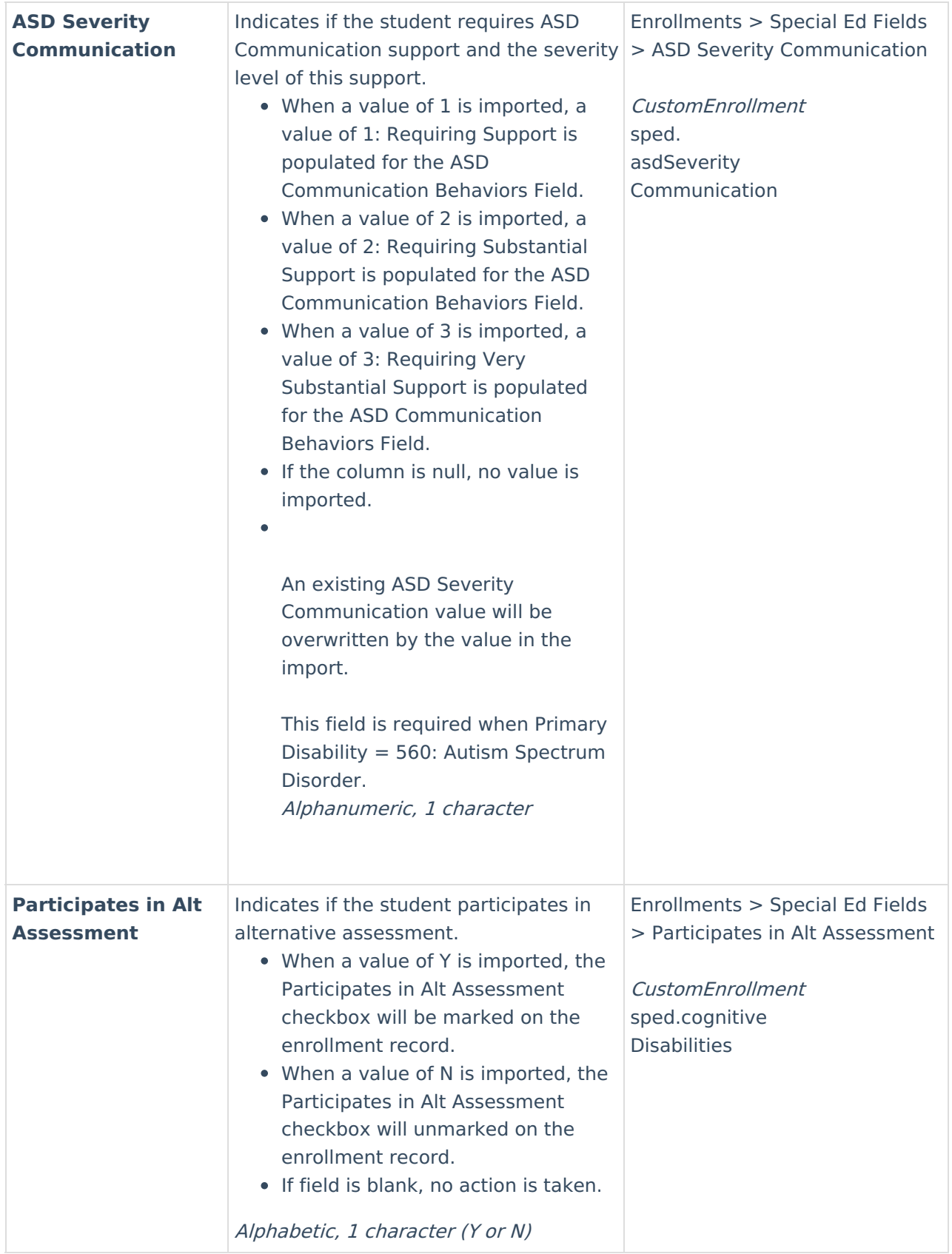

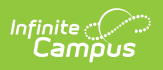

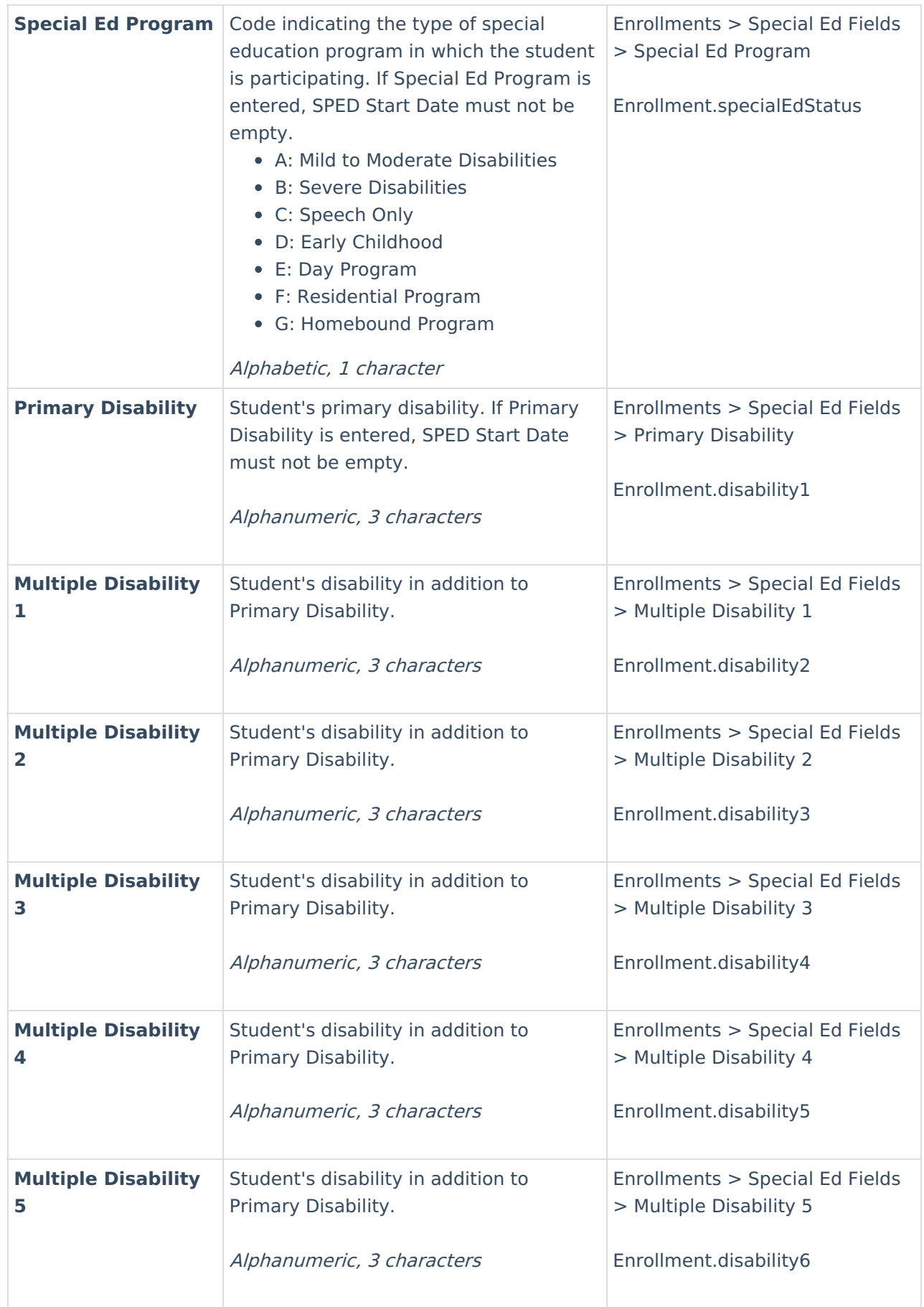

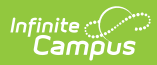

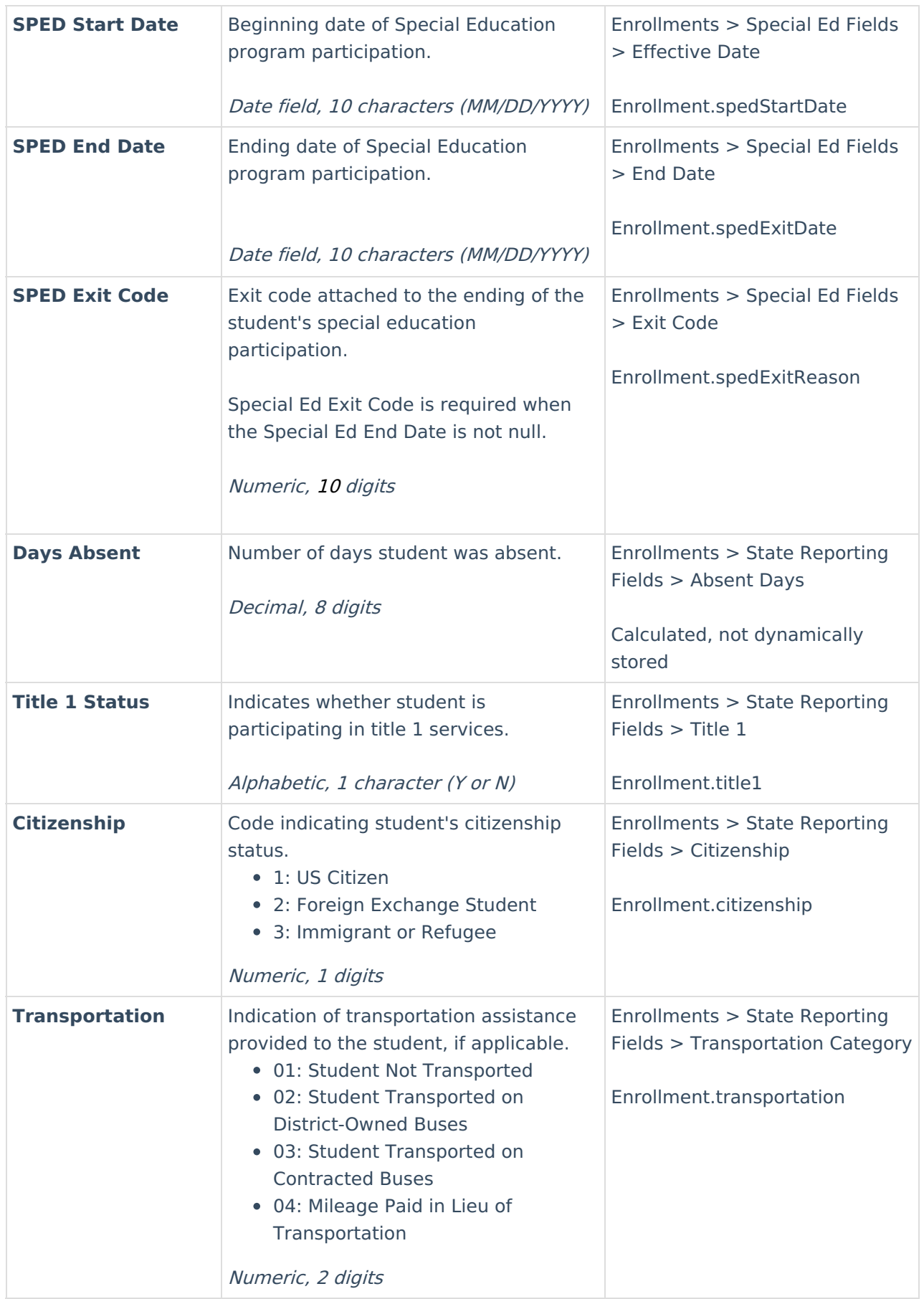

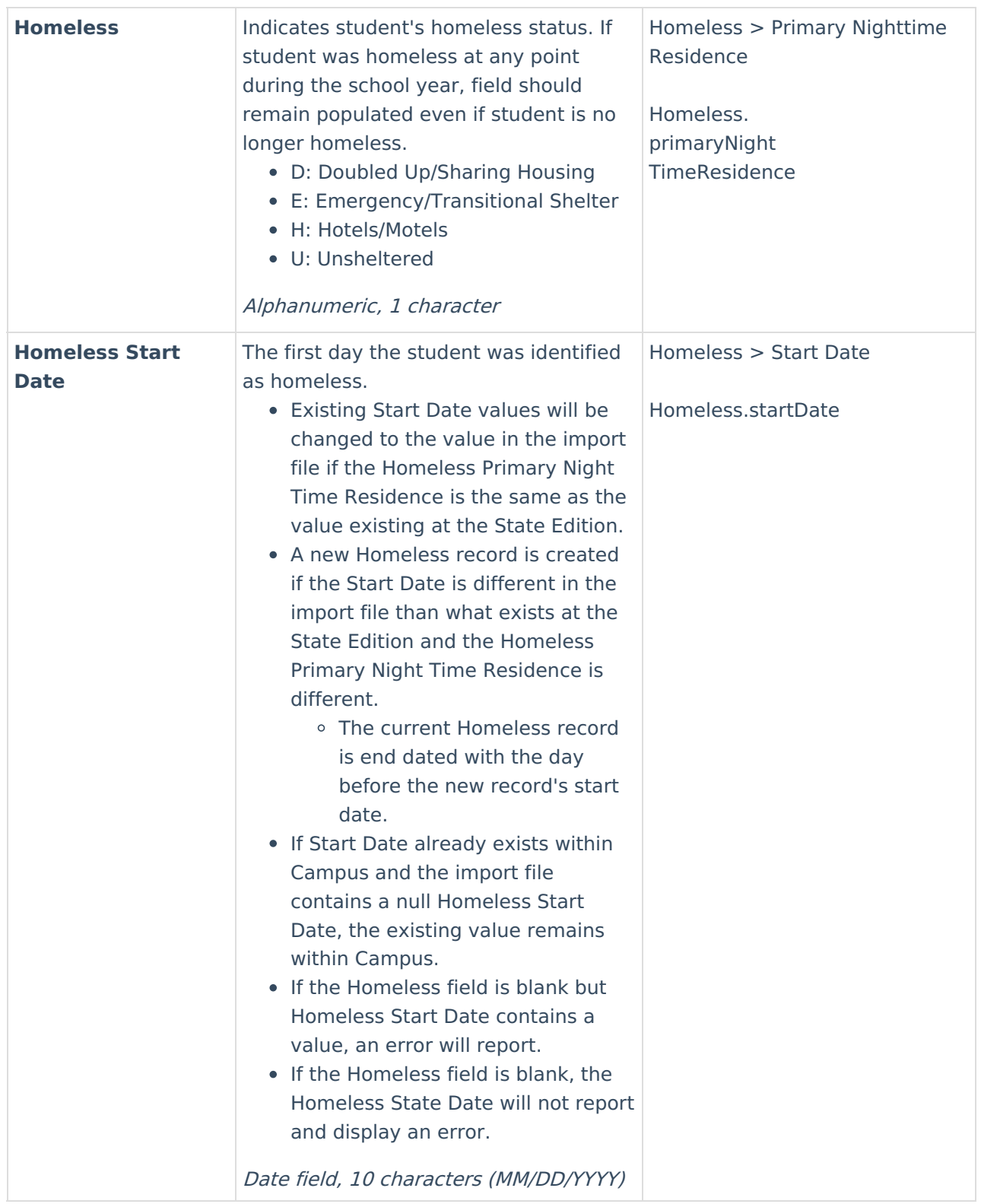

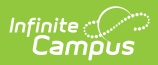

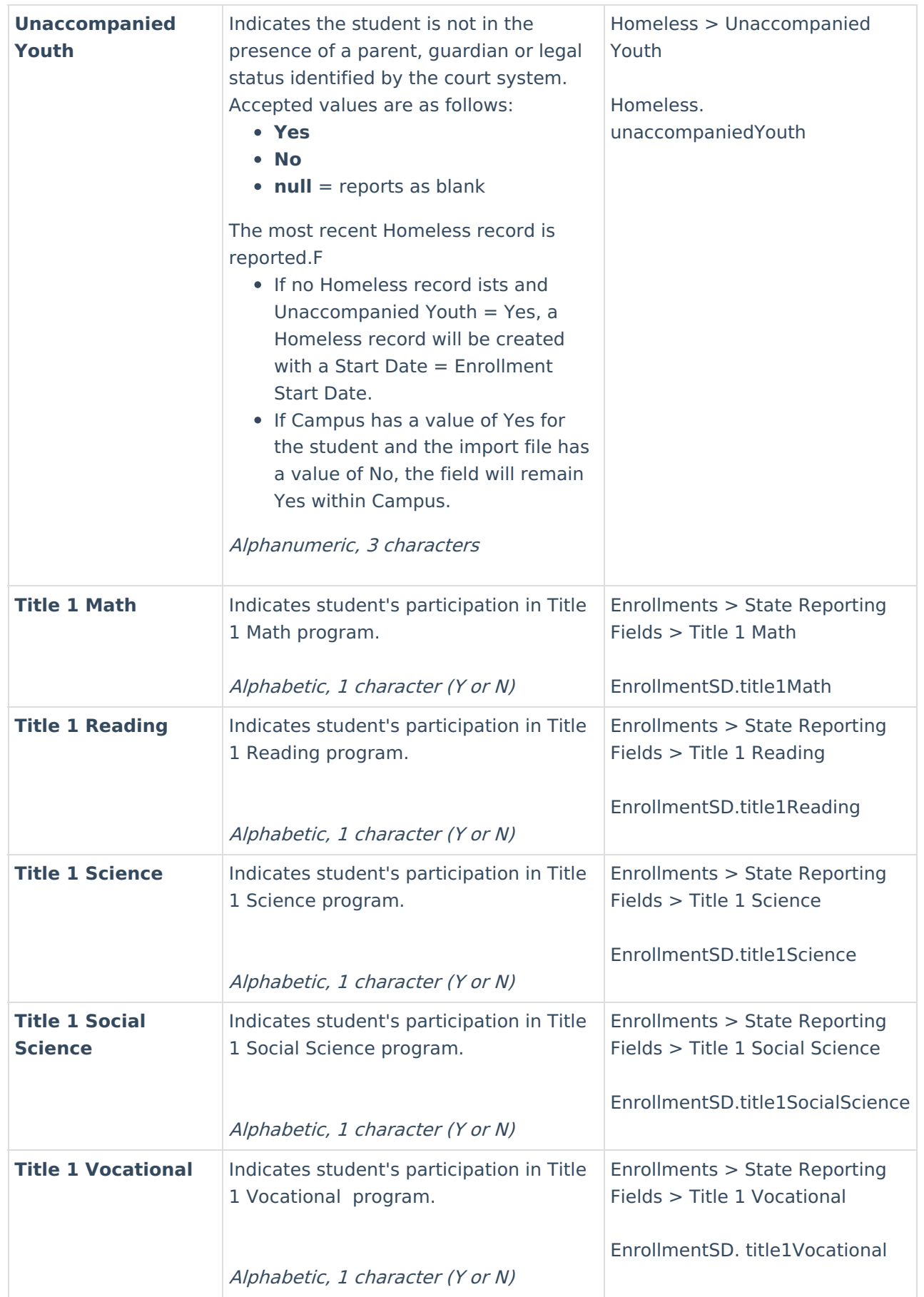

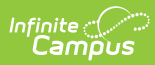

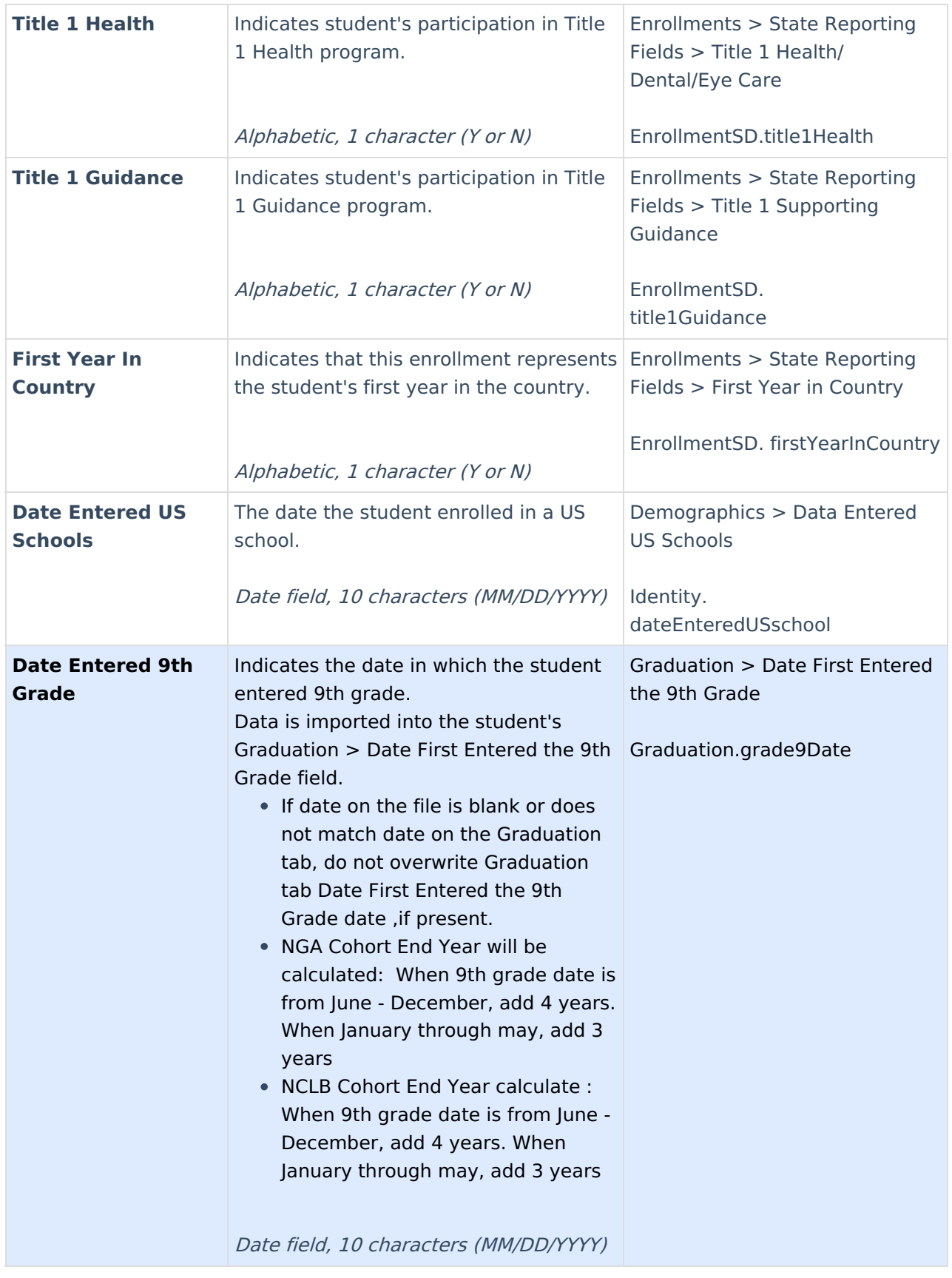

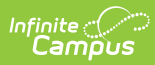

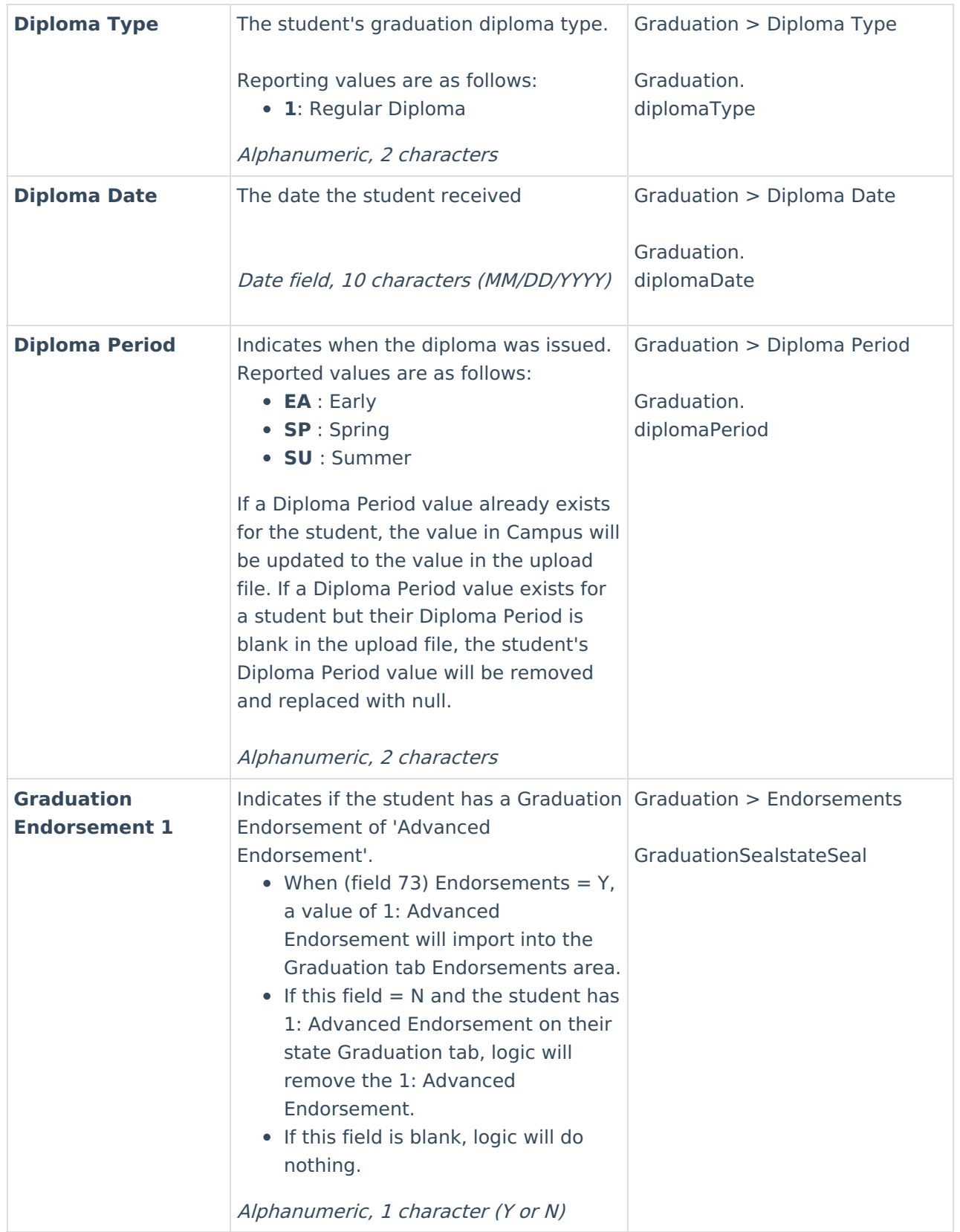

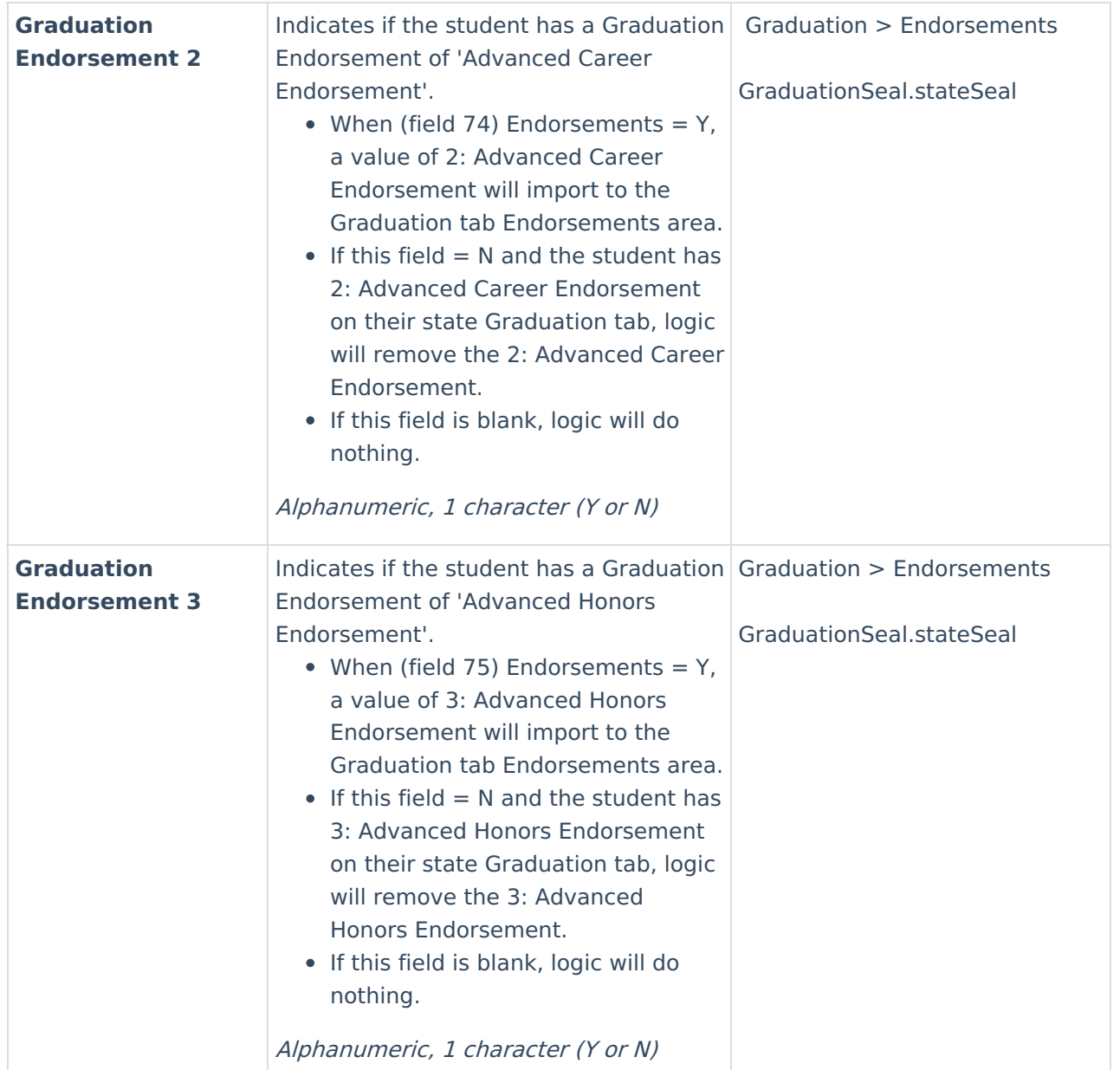

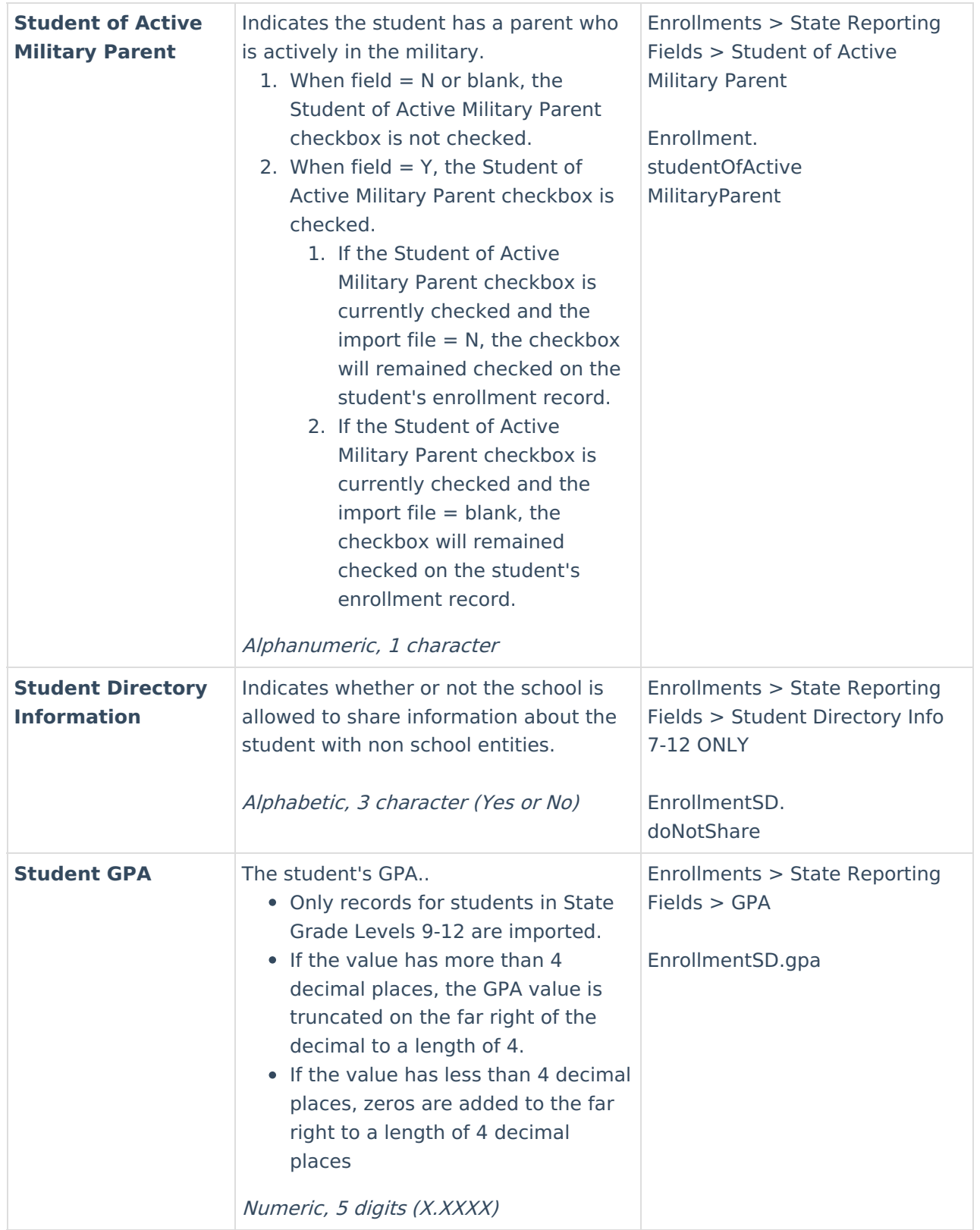

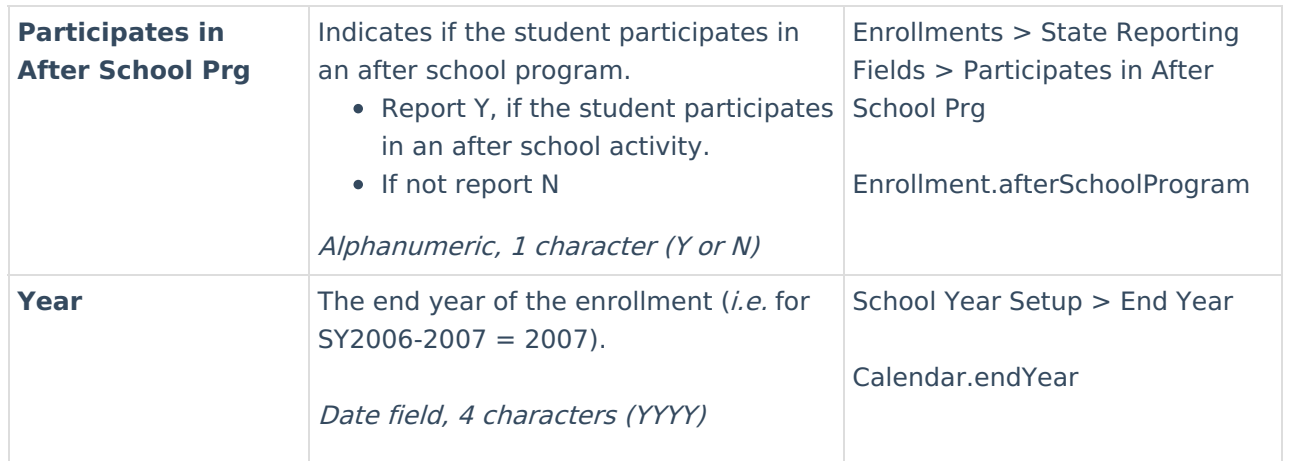

# **Important Fields to Note**

In preparation for future importing and state reporting requirements, you should be aware of and begin using ASD Severity Behavior Level and ASD Severity Communication Level fields (Enrollments > Special Ed Fields).

See the [Enrollments](http://kb.infinitecampus.com/help/enrollments-south-dakota) (South Dakota) article for more information about these fields.

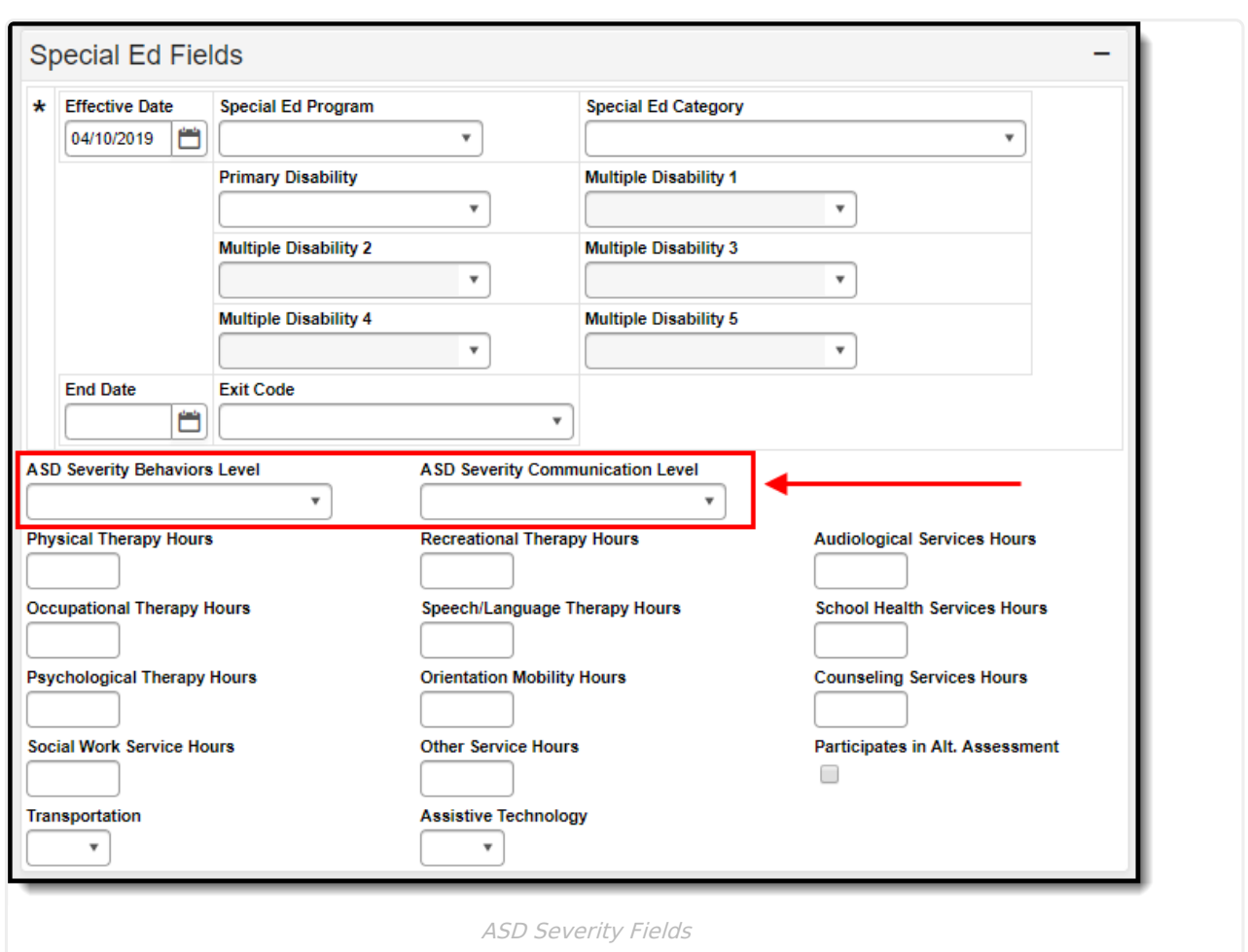

You should also begin using the Endorsement field found in the Graduation Endorsements section of the Graduation tool (Graduation > Graduation Endorsements).

See the [Graduation](http://kb.infinitecampus.com/help/graduation-south-dakota1) (South Dakota) article for more information.

Infinite<br>Campus

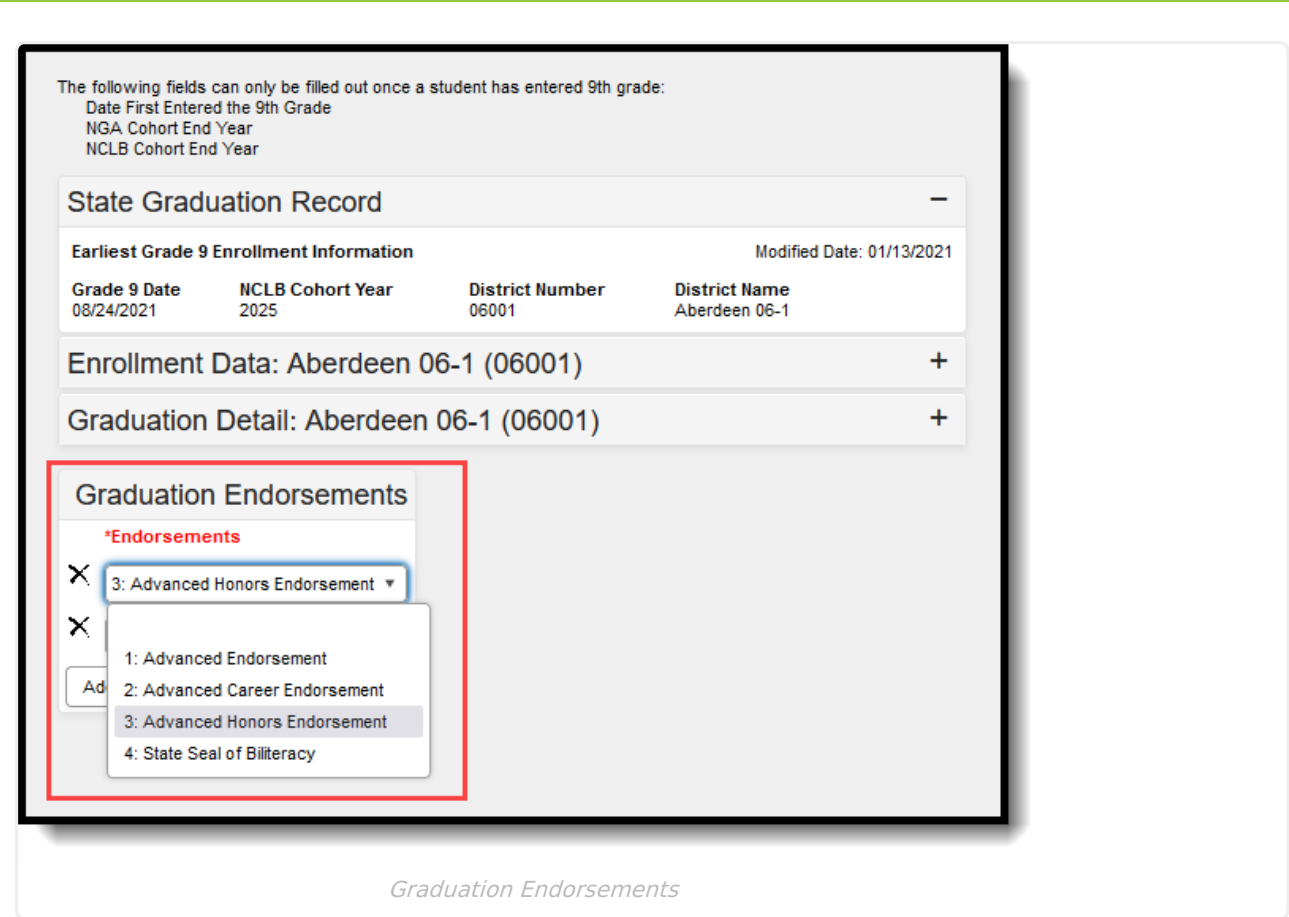

 $\begin{picture}(120,10) \put(0,0){\line(1,0){15}} \put(15,0){\line(1,0){15}} \put(15,0){\line(1,0){15}} \put(15,0){\line(1,0){15}} \put(15,0){\line(1,0){15}} \put(15,0){\line(1,0){15}} \put(15,0){\line(1,0){15}} \put(15,0){\line(1,0){15}} \put(15,0){\line(1,0){15}} \put(15,0){\line(1,0){15}} \put(15,0){\line(1,0){15}} \put(15,0){\line($